# **XMLmind XSL-FO Converter - User's Guide**

**Jean-Yves Belmonte**

**Hussein Shafie XMLmind Software**

**<xfc-support@xmlmind.com>**

## **XMLmind XSL-FO Converter - User's Guide**

Jean-Yves Belmonte Hussein Shafie XMLmind Software <xfc-support@xmlmind.com>

Publication date December 27, 2024

#### **Abstract**

This guide describes how to install the XMLmind XSL-FO Converter engine and use its command-line executables. It also explains how to integrate this software component into your application.

# **Table of Contents**

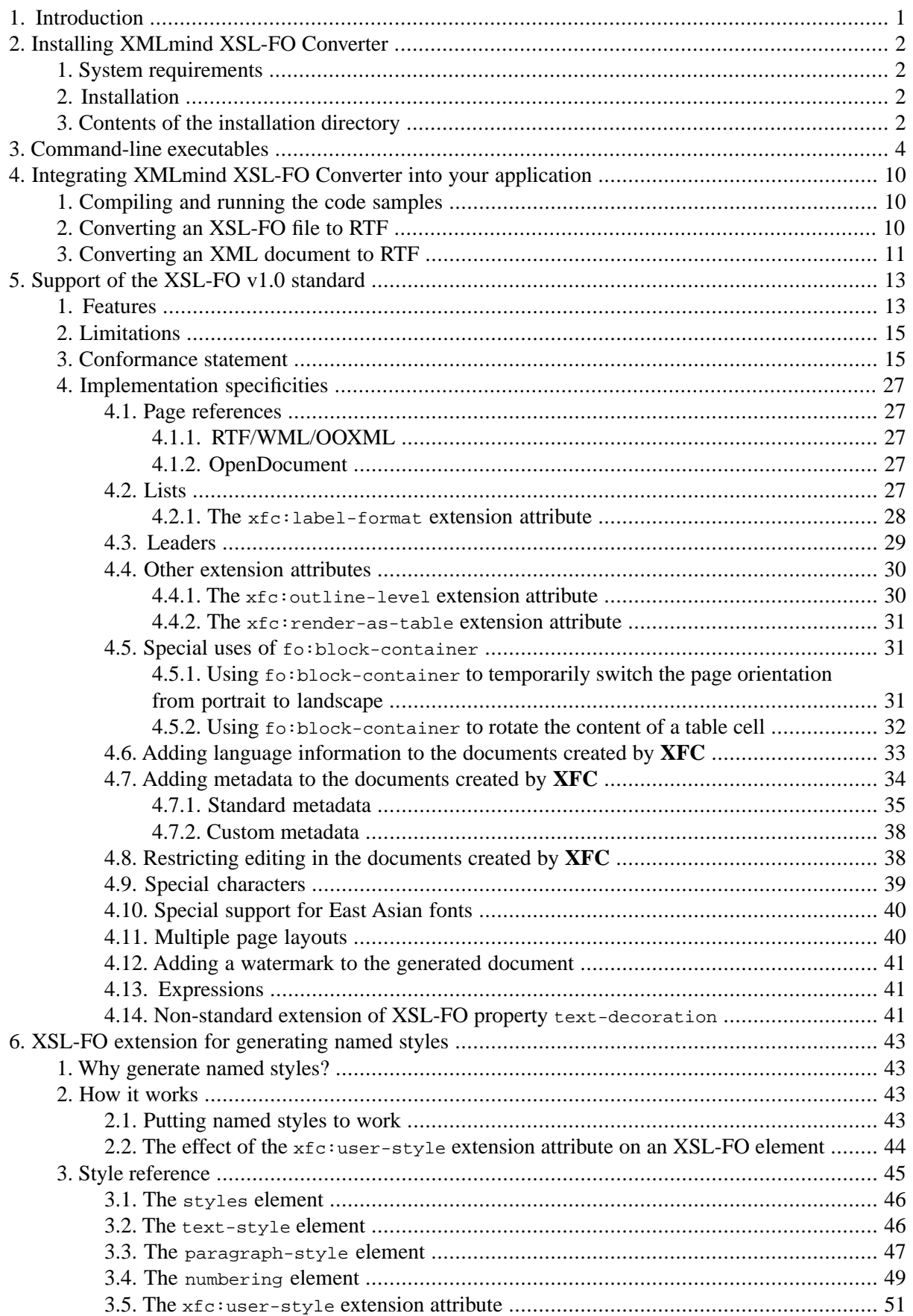

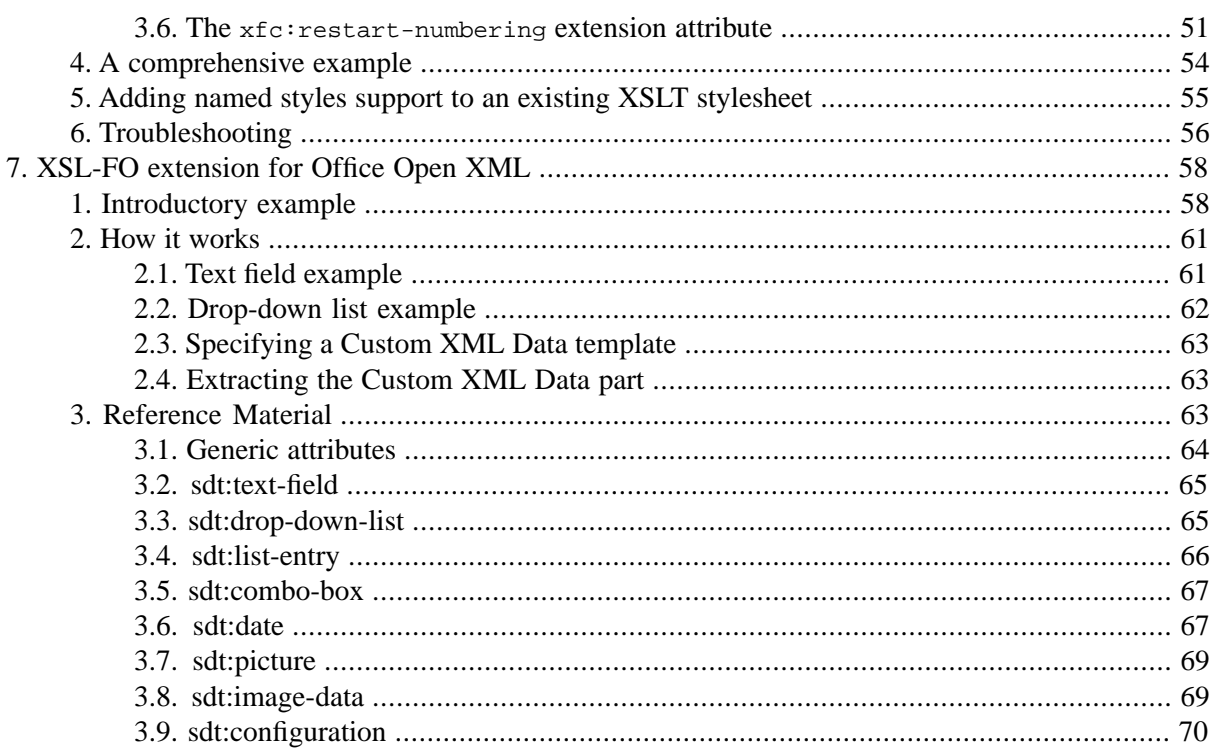

# **List of Figures**

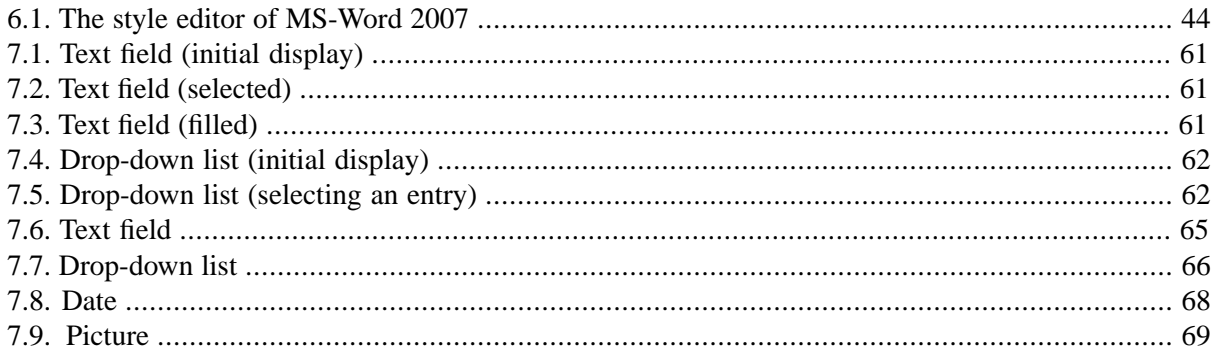

# **List of Tables**

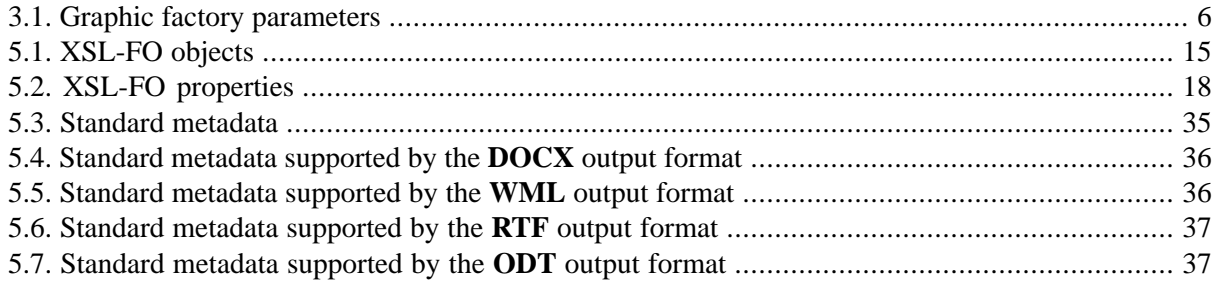

# <span id="page-6-0"></span>**Chapter 1. Introduction**

XMLmind XSL-FO Converter (**XFC** for short) is an XSL-FO processor similar to [Apache FOP](http://xmlgraphics.apache.org/fop/), [RenderX](http://www.renderx.com/tools/xep.html) [XEP](http://www.renderx.com/tools/xep.html) or [Antenna House XSL Formatter](https://www.antennahouse.com/antenna1/formatter/). Unlike the aforementioned processors which all renders XSL-FO as PDF and PostScript®, XMLmind XSL-FO Converter converts [XSL-FO v1.0](http://www.w3.org/TR/xsl/) to the following formats:

- RTF (Word 2000+),
- Wordprocessing ML (Word 2003+),
- Office Open XML (.docx, Word 2007+),
- OpenOffice (.odt, OpenOffice/LibreOffice 2+).

That is, XMLmind XSL-FO Converter *translates* one format, XSL-FO v1.0, to the file formats of the two most commonly used word processors, Microsoft Word and OpenOffice.org Writer.

Working at a higher level than the other XSL-FO processors, XMLmind XSL-FO Converter has intrinsic limitations which are detailed in [Section 2, "Limitations" \[15\].](#page-20-0) Despite these limitations, XMLmind XSL-FO Converter allows to process very elaborate XSL-FO files. In practice, you should be able to reuse *as is* the XSLT style sheets (which generate XSL-FO) that you have developed to convert your XML documents to PDF.

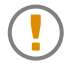

#### **About Evaluation Edition**

Do not be surprised because XMLmind XSL-FO Converter Evaluation Edition generates output containing random duplicate letters. Of course, this does not happen with Professional Edition!

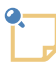

The target audience of this document is a developer or an integrator, that is, a technical person and not an end user. End users, that is persons who need to convert XML documents to a variety of formats, are more likely to use [XMLmind XSL Utility](http://www.xmlmind.com/foconverter/_distrib/doc/help/index.html), a handy graphical tool, which is available in a separate, self-contained, distribution.

# <span id="page-7-0"></span>**Chapter 2. Installing XMLmind XSL-FO Converter**

### <span id="page-7-1"></span>**1. System requirements**

A Java<sup>™</sup> 1.6+ runtime is required to run the XMLmind XSL-FO Converter engine, Java<sup>™</sup> Edition. However a Java™ 1.8+ runtime is required if you need SVG and MathML support. Both [Oracle Java](https://www.oracle.com/technetwork/java/index.html) and [OpenJDK](https://openjdk.java.net/) are officially supported.

<span id="page-7-2"></span>XMLmind XSL-FO Converter is officially supported on Windows 7/8/10/11 (32-bit or 64-bit), on Linux and on macOS (Intel® or Apple® Silicon processor) 14.x (Sonoma) and 15.x (Sequoia).

## **2. Installation**

Simply unzip the distribution somewhere. Linux/Mac example:

```
~$ cd /opt
/opt$ unzip /tmp/xfc_pro_java-6_5_0.zip
/opt$ ls xfc-6_5_0
bin/
doc/
ext/
legal.txt
legal/
samples/
```
<span id="page-7-3"></span>This means that uninstalling XMLmind XSL-FO Converter simply consists in deleting the directory created by unzipping its distribution.

## **3. Contents of the installation directory**

```
bin/fo2rtf.bat, fo2wml.bat, fo2docx.bat, fo2odt.bat
    .bat files used to run XMLmind XSL-FO Converter on Windows.
```
bin/fo2rtf, fo2wml, fo2docx, fo2odt

Shell scripts used to run XMLmind XSL-FO Converter on the Mac and on Linux.

bin/xfc.jar

The class library containing the XMLmind XSL-FO Converter engine. Add it to your CLASSPATH if you are integrating XMLmind XSL-FO Converter in your application.

 $ext/$ 

Contains SVG and MathML support in both source and compiled forms.

lib/

Contains all the .jar files (xfc\_ext.jar, batik-all.jar, jeuclid-core.jar, etc) which implement SVG and MathML support.

src/

Contains the Java source code of the SVG and MathML. Included [ant](http://ant.apache.org/)'s src/build.xml allows to rebuild lib/xfc\_ext.jar.

This source code is intended to be used as an example of how to implement the Graphic and GraphicFactory interfaces.

legal.txt, legal/

Contains the licenses of the Open Source components ([Batik](http://xmlgraphics.apache.org/batik/), [JEuclid\)](http://jeuclid.sourceforge.net/) used to implement SVG and MathML support. Also contains legal information about Java Advanced Imaging Image I/O Tools (jai\_imageio.jar).

#### doc/index.html

Points to copies of this document in HTML, PDF, RTF, WordprocessingML, Office Open XML and OpenOffice formats.

Also points to the reference manual of the API (generated using Javadoc™) of XMLmind XSL-FO Converter.

legal.txt, legal/

Contains XMLmind XSL-FO Converter licenses.

samples/

A few XSL-FO sample files, in case you want to test the installation of XMLmind XSL-FO Converter by running samples/make\_samples.bat (samples/make\_samples on Linux/Mac).

# <span id="page-9-0"></span>**Chapter 3. Command-line executables**

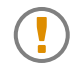

#### **About Evaluation Edition**

Do not be surprised because XMLmind XSL-FO Converter Evaluation Edition generates output containing random duplicate letters. Of course, this does not happen with Professional Edition!

Four command-line executables are provided: fo2rtf, fo2wml, fo2docx and fo2odt, to convert an XSL-FO file to RTF, WML, Open XML  $(.\text{docx})$  and OpenDocument  $(.\text{oct})$  respectively. The general syntax of a command line is:

fo2rtf [<options>] <input> [<output>]

where *<input*> is the input XSL-FO file name and *<output*> the output file name. If no output file is specified the conversion output is written to the standard output stream. Options are specified as:

```
-<name>=<value>
```
where *<name>* is the option name and *<value>* the option value. Option names and values are described below.

#### **Commonly used options:**

#### outputFormat

Format of the output file: rtf, wml, docx or odt. Default: rtf. Note that command-line utility **fo2wml** automatically sets outputFormat to wml, **fo2docx** automatically sets outputFormat to docx and **fo2odt** automatically sets outputFormat to odt.

#### outputEncoding

Specifies the output encoding. Supported values depend on the target output format:

- For RTF output, supported values are ASCII, Cp1250 (Windows Eastern European), Cp1251 (Windows Cyrillic) and  $Cp1252$  (Windows Latin-1). The default value is  $Cp1252$  (Windows Latin-1).
- For WML output, all encodings available in the current JVM are supported. The option value may be either the encoding name (e.g. ISO8859\_1) or the charset name (e.g. ISO-8859-1). The default value is Cp1252 (Windows Latin-1).
- For Open XML output (.docx), this option specifies the encoding of XML content in the output document. Supported values are UTF-8 and UTF-16. The default value is UTF-8.
- For OpenDocument output (.odt), this option specifies the encoding of XML content (files styles.xml and content.xml) in the output document. All encodings available in the current JVM are supported. The option value may be either the encoding name (e.g. ISO8859\_1) or the charset name (e.g.  $150-8859-1$ ). The default value is UTF8.

#### imageResolution

Default image resolution in DPI. A positive integer. Used to compute the intrinsic size of an image, but only when an image file does not contain resolution or absolute size information.

Default value: 96.

#### prescaleImages

Image scaling policy. true or false. Default: false.

Specify prescaleImages=true to minimize output document size. By default (prescaleImages=false), the original size of images is preserved and scaling directives are inserted in the output document.

Note that:

- Property prescaleImages=true will never create an image which has larger dimensions than the original image. It can only create an image which has smaller dimensions than the original image.
- Property prescaleImages=true is honored only for true raster graphics. Vector graphics (WMF, EMF) are never prescaled. Pre-rasterized vector graphics (SVG, MathML) are always prescaled (by the competent renderer, e.g. Batik or JEuclid, not by XMLmind XSL-FO Converter itself).

#### genericFontFamilies

May be used to map the generic font families serif, sans-serif, monospace, fantasy and cursive to actual font families.

Syntax:

```
map -> entry [',' entry]*
entry -> generic_family '=' actual_family
generic_family -> 'serif' | 'sans-serif' | 'monospace'
                   | 'cursive' | 'fantasy'
```
Example: "-genericFontFamilies=fantasy=Impact,cursive=Comic Sans MS".

<span id="page-10-0"></span>The default mapping depends on the output format: the generic font families serif, sans-serif, monospace are mapped to "Times New Roman", Arial, "Courier New" for RTF, WML and Open XML (.docx) and to "DejaVu Serif", "DejaVu Sans", "DejaVu Sans Mono" for OpenDocument (.odt).

Note that by default, generic font families fantasy and cursive are not mapped.

set.*graphic\_factory\_name*.*parameter\_name*

Sets parameter *parameter\_name* on graphic factory called *graphic\_factory\_name* (case-insensitive). A graphic factory is a software component in charge of processing one or more graphic formats. Examples of such graphic factories: ImageIO, WMF, EMF, SVG, MathML. Only few graphic factories may be parameterized this way.

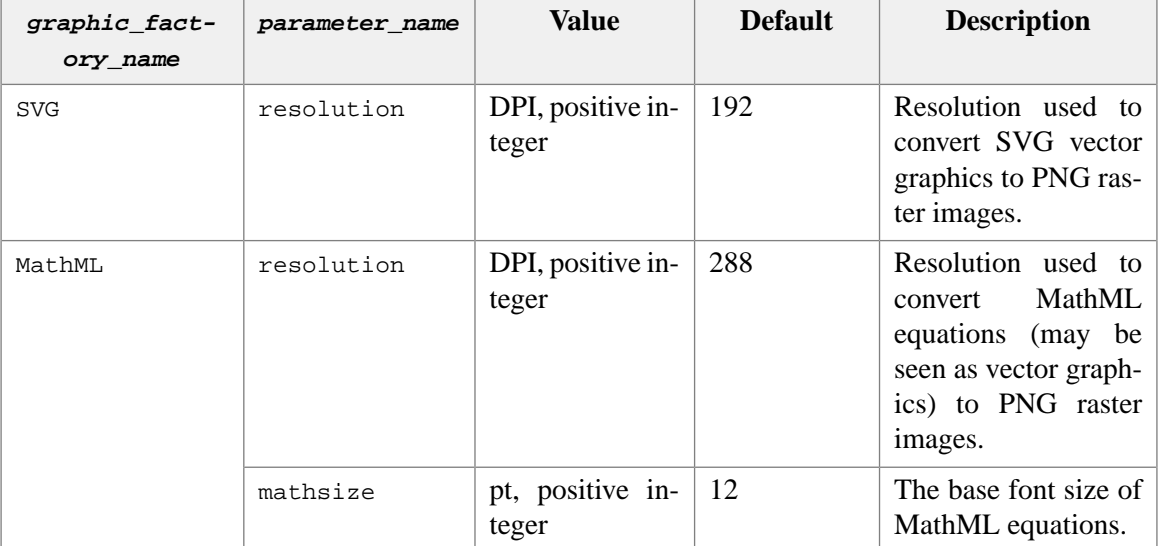

<span id="page-11-0"></span>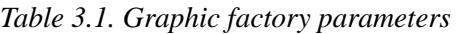

Examples:

```
-set.svg.resolution=300
-set.MathML.mathsize=11
```

```
-set.mathml.resolution=300
```
#### singleSidedLayout

Specifies single-sided page layout. By default RTF, WML and Open XML (.docx) output documents are given a double-sided page layout regardless of the input document properties. This option may be set to true to force a single-sided page layout.

#### styles

Specifies the location of an XML file containing the set of *user styles* to be used during the conversion. More information about user styles in Chapter 6, *[XSL-FO extension for generating named styles](#page-48-0)* [\[43\].](#page-48-0)

This location is an URL in its string form (e.g. "file:///C:/My%20Folder/styles.xfc") or a filename (e.g. "C:\My Folder\styles.xfc"). A relative filename is relative to the current working directory.

The XML file must conform to the [styles.xsd](user_styles/styles.xsd) schema.

By default, XMLmind XSL-FO Converter generates only direct formatting (RTF, WordprocessingML, .docx) or automatic styles (.odt).

#### **Rarely used options:**

eastAsiaFontFamilies

May be used to map East Asian font families to Western font families. Such East Asian fonts are used to render mainly **CJK** (Chinese Japanese Korean) text, possibly mixed with Western text. More information in [Section 4.10, "Special support for East Asian fonts" \[40\]](#page-45-0).

Syntax:

```
map -> entry [',' entry]*
```

```
entry -> east_asian_family '=' western_family
```
Example: "-eastAsiaFontFamilies=MS UI Gothic=Times New Roman,Meiryo=Calibri".

For compatibility with previous versions of XMLmind XSL-FO Converter, the default value of this property is "Arial Unicode MS=Arial".

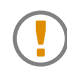

This property is supported by the ODT, WML and DOCX output formats, but not by the RTF output format.

#### imageRendererResolution

Default image resolution in DPI. A positive integer. Used to compute the intrinsic size of an image, *according to the image renderer (that is, MS-Word or OpenOffice)*, when an image file does not contain resolution or absolute size information.

The default value depends on the output format. Generally 96. *It is strongly recommended to use this default value*.

screenResolution

Screen resolution in DPI. A positive integer. Used to convert  $px$  lengths to other units (in,  $mm$ , cm, pt, etc).

Default value: 96.

#### baseURL

Specifies the base URL of relative paths in attribute values (typically the src attribute of the external-graphic element). By default, paths are taken relative to the input source URL.

#### <span id="page-12-0"></span>rtf.target

Specifies the target RTF viewer. Currently the only supported value is  $MSWord$ . This option may be needed to circumvent an obscure bug in the RTF loader of MS-Word, which does not handle table cell padding tags correctly. When this option is set to MSWord, XFC will swap top and left padding values in table cells to work around this bug.

#### docx.useVML

Boolean (false or true) specifying whether images contained in Office Open XML (.docx) files should be represented using the *deprecated* VML markup rather than the DrawingML markup.

Default: false.

#### docx.keepSVG

Boolean (false or true). Default: true. Ignored if [docx.useVML \[7\]=](#page-12-0)true.

If false, discard input [SVG](https://www.w3.org/TR/SVG11/) graphics (found in either in fo:external-graphic or in fo:instreamforeign-object) after converting them to PNG (the conversion resolution being specified using [set.svg.resolution \[5\]\)](#page-10-0). Only keep the converted PNG graphics in the DOCX output file.

If true, keep both input SVG graphics and the converted PNG graphics in the DOCX output file.

When docx.keep[SVG](https://www.w3.org/TR/SVG11/)=true, recent versions of MS-Word, which support SVG, will display the SVG graphics found in the DOCX output file rather than their conversions to PNG. Older versions of MS-Word will simply ignore the SVG graphics found in the DOCX output file and will display their conversions to PNG.

Note that, in some rare cases<sup>1</sup>, MS-Word will fail to correctly display valid SVG graphics found in the DOCX output file. If this is case, you may want to either modify these SVG graphics using an SVG editor or simply specify docx.keepSVG=false before recreating the DOCX output file.

docx.variant

Value: *MS-Word\_major\_version* [ **strict** ]?. Examples: 14, 15, 15strict.

Marks generated DOCX files as being compatible with MS-Word having specified major version. Any major version other than 14 (MS-Word 2010), 15 (MS-Word 2013), 16 (MS-Word 2016) is currently ignored.

Moreover suffix "strict" (supported only when *MS-Word\_major\_version* >= 15) may be used to generate DOCX files marked as being "Strict Open XML".

Default: None. The generated DOCX files are not marked as being compatible with a specific version of MS-Word.

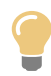

Specifying -docx.variant=15 suppresses the "[Compatibility Mode]" text appearing in the title bar of MS-Word 2013 and 2016.

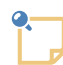

Specifying -docx.variant=15 does not prevent the generated DOCX file from being opened in MS-Word 2007 and 2010. However specifying -docx.variant=15strict generates "Strict Open XML" files which are not supported by MS-Word 2007 and 2010.

#### alwaysSaveAsPNG

Specifies whether input JPEG and SVG graphics should be converted to PNG in the output file.

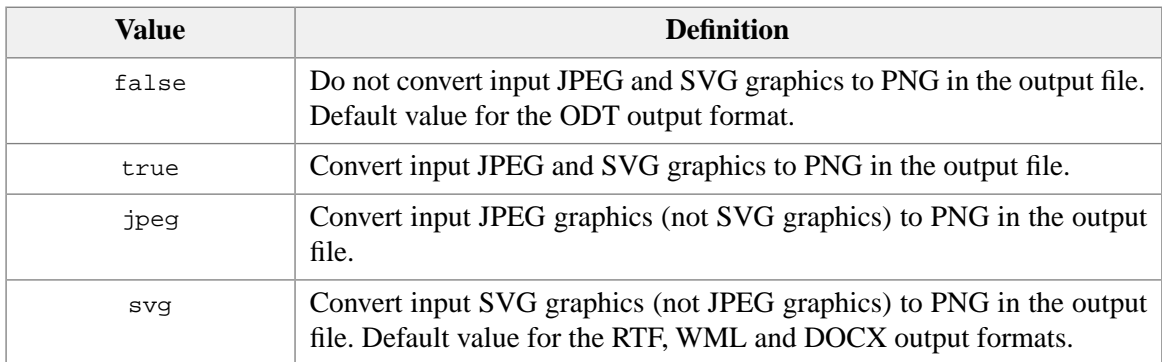

<sup>&</sup>lt;sup>1</sup>For example, an SVG file annotated using XMLmind XML Editor "[Edit Image Map](https://www.xmlmind.com/xmleditor/_distrib/doc/help/image_map_editor_dialog.html)" dialog box.

#### detectLists

true or false. Default: true. If false, do *not* attempt to create proper lists by inferring the numbering style of the list from the label of its first item. (By default, XFC attempts to create proper lists by inferring he numbering style of the list from the label of its first item.)

Note that even when -detectLists=false is used, it's still possible to instruct XFC to create proper lists by specifying extension attribute  $xfc:label-format [28]$  $xfc:label-format [28]$  in the XSL-FO input file.

meta.*metadata\_name*

Specifies a metadata to be added to the document information section of the generated document. More information in [Section 4.7, "Adding metadata to the documents created by](#page-39-0) **XFC**[" \[34\].](#page-39-0)

Examples: "-meta.lastModifiedBy=john@acme.com", "-meta.xfc:final=true".

protection

Specifies how the generated document is to be restricted in terms of editing and/or formatting. Restrictions syntax is:

```
'unrestricted' | 'limited-formatting' |
('read-only'|'comments-only'|'fill-forms-only'|'tracked-changes-only' 
 [ '+limited-formatting' ]?)
```
Examples: "-protection=comments-only", "-protection=limited-formatting", "-protection=tracked-changes-only+limited-formatting".

Use "" or "unrestricted" to discard any existing edit restriction. More information in [Section 4.8,](#page-43-1) ["Restricting editing in the documents created by](#page-43-1) **XFC**" [\[38\].](#page-43-1)

unprotectPassword

This clear text password lets the user of the word processor remove the edit restrictions. By default, the document protection is not enforced using a password.

Use "" to discard any existing password. More information in [Section 4.8, "Restricting editing in](#page-43-1) [the documents created by](#page-43-1) **XFC**[" \[38\]](#page-43-1).

# <span id="page-15-0"></span>**Chapter 4. Integrating XMLmind XSL-FO Converter into your application**

## <span id="page-15-1"></span>**1. Compiling and running the code samples**

All the code samples used to illustrate this document are found in the<samples/java/> subdirectory.

[Ant](http://ant.apache.org/), a Java-based build tool ("in theory, it is kind of like *make*, without make's wrinkles" say its authors), is needed to build and run these code samples.

[build.xml](samples/java/build.xml), the **ant** build file needed to compile and run code samples, has been tested with **ant** version 1.7.

- Compile the two samples by executing **ant** in the samples/java/ directory.
- <span id="page-15-2"></span>• Run the first sample by executing **ant** tsample1 in the samples/java/ directory.
- Run the second sample by executing **ant** tsample2 in the samples/java/ directory.

# **2. Converting an XSL-FO file to RTF**

This first sample consists in a single step: invoke XMLmind XSL-FO Converter to convert the XSL-FO input file to RTF.

Note that converting XSL-FO to other formats is simply a matter of changing the value of the output-Format property. The possible values for this property are: rtf, wml, docx, odt.

Excerpts of [samples/java/Sample1.java:](samples/java/Sample1.java)

```
import org.xml.sax.InputSource;
import com.xmlmind.fo.converter.OutputDestination;
import com.xmlmind.fo.converter.Converter;
...
           Converter converter = new Converter();
           converter.setProperty("outputFormat", "rtf");
           converter.setProperty("outputEncoding", "Cp1252");
           converter.setProperty("imageResolution", "120");
           InputSource src = new InputSource(inFile.toURI().toASCIIString());
          OutputDestination dst = new; \theta; 0
...
```
<span id="page-15-4"></span><span id="page-15-3"></span> $\bullet$ Create a new [Converter](../api/com/xmlmind/fo/converter/Converter.html) object.

 $\boldsymbol{\varphi}$ Parameterize the Converter using [setProperty](../api/com/xmlmind/fo/converter/Converter.html#setProperty-java.lang.String-java.lang.String-) or [setProperties.](../api/com/xmlmind/fo/converter/Converter.html#setProperties-java.util.Properties-)

Note that specifying property outputEncoding is really useful only in the case of the RTF format. All the other formats are XML-based and thus, the default value of outputEncoding, generally UTF-8, should work fine in all cases.

<span id="page-16-1"></span> $\bullet$ Specify the input source of the Converter by the means of a SAX InputSource object.

Here we use the most high-level specification: we specify an URL. In production, you'll generally specify an InputStream or a Reader. Note that when you'll specify an InputStream or a Reader, the Converter will not automatically close it at the end of the conversion. You'll have to do that yourself. The rule here is: the code which has opened an InputStream or a Reader has the responsibility to close it.

<span id="page-16-2"></span> $\bullet$ Specify the output destination of the Converter by the means of a [OutputDestination](../api/com/xmlmind/fo/converter/OutputDestination.html) object.

Here we use the most high-level specification: we specify an File. In production, you'll generally specify an OutputStream or a Writer. As explained before, when you'll specify an OutputStream or a Writer, the Converter will not automatically close it at the end of the conversion.

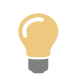

Do not use [OutputDestination.setEncoding](../api/com/xmlmind/fo/converter/OutputDestination.html#setEncoding-java.lang.String-) to specify the encoding of the output of the Converter. Using property outputEncoding is much easier to spot.

<span id="page-16-3"></span><span id="page-16-0"></span> $\mathbf{\Theta}$ Perform the conversion by invoking [Converter.convert](../api/com/xmlmind/fo/converter/Converter.html#convert-org.xml.sax.InputSource-com.xmlmind.fo.converter.OutputDestination-).

## **3. Converting an XML document to RTF**

This second sample consists in three steps:

- 1. Compile the XSLT style sheet for all subsequent uses.
- 2. Invoke the XSLT engine to convert the input XML document to XSL-FO.
- 3. Invoke XMLmind XSL-FO Converter to convert the temporary XSL-FO file generated by second step to RTF.

Excerpts of [samples/java/Sample2.java:](samples/java/Sample2.java)

```
import javax.xml.transform.TransformerFactory;
import javax.xml.transform.Transformer;
import javax.xml.transform.Templates;
import javax.xml.transform.stream.StreamSource;
import javax.xml.transform.stream.StreamResult;
import org.xml.sax.InputSource;
import com.xmlmind.fo.converter.OutputDestination;
import com.xmlmind.fo.converter.Converter;
...
             TransformerFactory factory = TransformerFactory.newInstance();
             Templates compiledStylesheet =
                 factory.newTemplates(new StreamSource(xslFile));
             Transformer transformer = compiledStylesheet.newTransformer();
             foFile = File.createTempFile("sample2_", ".fo");
             transformer.transform(new StreamSource(xmlFile),
```
**new** StreamResult(foFile));

```
 Converter converter = new Converter();
 converter.setProperty("outputFormat", "rtf");
 converter.setProperty("outputEncoding", "Cp1252");
 converter.setProperty("imageResolution", "72");
; 0
 InputSource src = new InputSource(foFile.toURI().toASCIIString());
 OutputDestination dst = new OutputDestination(rtfFile.getPath());
; 0
```
 $\bullet$ Compile the XSLT style sheet.

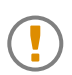

...

#### **About the thread safety of XMLmind XSL-FO Converter**

A Converter instance must not be shared by different threads. In the above code, only the Templates object can be shared between different threads. Transformer and Converter instances cannot.

- <span id="page-17-0"></span> $\boldsymbol{\Theta}$ Transform the XML input file to a temporary output file created in the system-dependant temporary file directory (e.g.  $/\text{tmp}$  on Unix).
- <span id="page-17-1"></span>Create and parameterize a [Converter](../api/com/xmlmind/fo/converter/Converter.html) object as explained in [Section 2, "Converting an XSL-FO](#page-15-2)  $\bullet$ [file to RTF" \[10\].](#page-15-2)
- $\bullet$ Setting the baseURL property to the URL of the XML input file is really needed in our case:

If the XML input file references graphics files using relative URLs (example: images/screenshot1.png), then the generated XSL-FO file is likely to contain fo:external-graphic objects referencing the same graphics files using the same relative URLs. The problem is that, in our case, the XSL-FO file is not generated in the same directory as the XML input file. Therefore, without the baseURL property, these relative URLs would be resolved incorrectly by XMLmind XSL-FO Converter.

<span id="page-17-2"></span>An advanced alternative to specifying a baseURL property, is to specify an [UriResolver](../api/com/xmlmind/fo/converter/UriResolver.html) object using [Converter.setUriResolver.](../api/com/xmlmind/fo/converter/Converter.html#setUriResolver-com.xmlmind.fo.converter.UriResolver-)

 $\mathbf{\Theta}$ Perform the conversion by invoking [Converter.convert](../api/com/xmlmind/fo/converter/Converter.html#convert-org.xml.sax.InputSource-com.xmlmind.fo.converter.OutputDestination-).

# <span id="page-18-0"></span>**Chapter 5. Support of the XSL-FO v1.0 standard**

## <span id="page-18-1"></span>**1. Features**

**XFC** preserves the structure of source documents, as well as most of the presentation information. Below is a list of key features of **XFC**.

• Paragraph attributes

Most paragraph attributes (e.g. indentation) are supported. Vertical spacing is handled reasonably in most cases.

• Font attributes

Most font attributes (family, size, weight, etc) are supported.

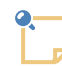

#### **About the font-family property**

When the font-family property contains a list of several font families, it's *always the first* font family which is used by **XFC**. Example: font-family= "'FF Trixie', 'Andale Mono', monospace", the font used by **XFC** is "FF Trixie" (a very uncommon font indeed).

What happens when this font family is absent from the platform where the file generated by **XFC** is used? The answer is: the word processor will automatically substitute another font for it. However for this font substitution to work well, the font family being referenced in the generated file must have been properly declared.

**XFC** uses the generic font family name (serif, sans-serif, monospace, fantasy, cursive) possibly found in the list to properly declare the font being used.

In the above example, the font used by **XFC** is "FF Trixie" and because the list contains monospace, "FF Trixie" is declared to be a "modern" font having a fixed pitch.

Note that when the font-family property does not contain any generic font family name, **XFC** will nevertheless try to properly declare the font being used. It does so by searching its own internal set of known fonts for the font being used. For example, **XFC** knows that "Andale Mono" is equivalent to a monospace font and as such, it will declare it as being a "modern" font having a fixed pitch.

• Lists

**XFC** automatically tries to infer the numbering style from the label of the first list item. Both bulleted and numbered lists are supported. Nested lists are supported.

When the heuristics used by **XFC** are insufficient to infer the type of a list, it's still possible to explicitly specify this type by adding an  $xfc:$  label-format [proprietary attribute \[28\]](#page-33-0) to the fo:list-block.

When the heuristics used by **XFC** are insufficient to infer the type of a list and the  $xfc:label-format$ attribute is absent from the fo:list-block, then list items are output as plain paragraphs. That is, the list items look as expected, but will not behave as proper list items when edited in MS-Word or OpenOffice.org.

• Tables

**XFC** supports both the fixed and automatic table layout, as well as the two border models defined in the W3C recommendation. The implementation of the collapsing border model does not strictly conforms to the CSS2 specification, but should give the expected result in most cases.

• Images

Out of the box, **XFC** supports WMF, EMF, BMP (only .NET version and Java<sup>TM</sup> 1.5+), TIFF (only .NET version and Java™ with jai\_imageio.jar in the CLASSPATH), GIF, JPEG and PNG graphics.

Implementing the public, documented, Graphic and GraphicFactory interfaces (IGraphic and IGraphicFactory for the .NET version) allows third-party programmers to add support for even more graphic formats.

• Embedded foreign XML

The XML content of a fo: instream-foreign-object element is now passed to the proper Graphic-Factory. For this to work, the fo:instream-foreign-object element must have a content-type attribute containing a *media type* supported by a registered GraphicFactory.

Note that content-type ``sniffing'' is implemented only for [SVG](http://www.w3.org/TR/SVG11/) and [MathML](http://www.w3.org/TR/MathML2/) and that contenttype attributes starting with "namespace-prefix:" are completely ignored.

• Headers and footers

static-content elements associated with the before and after regions are converted to page headers and footers respectively.

• Page references

Page references (page-number-citation elements) are supported.

• Hypertext links

Both internal and external links are supported.

For a complete list of supported objects/properties, see the [conformance statement \[15\].](#page-20-1)

In addition, **XFC** supports an number of proprietary and yet very useful, extensions to the XSL-FO standard:

- The aforementioned  $xfc:label-forma-torma-textension$  attribute [28].
- [Extensions attributes \[29\]](#page-34-0) allowing to control the rendering of  $f \circ \theta$ : leader.
- The [xfc:outline-level](#page-35-1) extension attribute [\[30\].](#page-35-1)
- An [XSL-FO extension for generating Structured Document Tags \[58\]](#page-63-0) (**SDT**) in Office Open XML (.docx) documents. This extension makes it possible producing simple forms which can be loaded and filled in MS-Word  $2007+$ .

• Last but not least, an [XSL-FO extension for generating named styles \[43\]](#page-48-0). Using the  $xfc:user-style$ extension attribute, it becomes possible to generate RTF, WordprocessingML, Office Open XML (.docx) and OpenOffice (.odt) files where most of the text formatting is achieved using *named paragraph styles* ("Normal", "Heading 1", "Heading 2", etc) and *named character styles* ("Strong", "Emphasis", etc).

# <span id="page-20-0"></span>**2. Limitations**

Though **XFC** implements the greater part of the W3C recommendation, it does not support all XSL-FO features. Below is a list of the current major limitations of **XFC**.

- The leader element is only partly supported.
- The float and marker elements are not supported.
- The writing-mode property is not supported (value  $1r$ -tb is assumed).

<span id="page-20-1"></span>The [conformance level of](#page-20-1) **XFC** [\[15\]](#page-20-1) may be improved in future versions, however it must be stressed that a full conformance cannot be achieved due to the own limitations of its output formats.

## **3. Conformance statement**

The W3C Extensible Stylesheet Language (XSL) v1.0 Recommendation defines three levels of conformance for an XSL-FO processor: basic, extended and complete. Since XMLmind XSL-FO Converter currently does not conform to any of these levels, this document provides a complete list of supported objects/properties, along with additional information for objects/properties that are not fully supported.

<span id="page-20-2"></span>In the following tables, the background color (white, light green or green) of each entry in the tables below indicates the level of conformance (basic, extended or complete) of that particular object/property, as specified by the Recommendation.

| Object                                                    | <b>Supported</b> | <b>Comments</b>                                                                             |  |
|-----------------------------------------------------------|------------------|---------------------------------------------------------------------------------------------|--|
| Declarations and Pagination and Layout Formatting Objects |                  |                                                                                             |  |
| root                                                      | yes              |                                                                                             |  |
| declarations                                              | no               |                                                                                             |  |
| color-profile                                             | no               |                                                                                             |  |
| page-sequence                                             | yes              |                                                                                             |  |
| layout-master-set                                         | yes              |                                                                                             |  |
| page-sequence-master                                      | yes              |                                                                                             |  |
| single-page-master-reference                              | yes              |                                                                                             |  |
| repeatable-page-master-reference                          | yes              |                                                                                             |  |
| repeatable-page-master-alternat-<br>ives                  | yes              |                                                                                             |  |
| conditional-page-master-reference                         | yes              | Limited support. See Section 4.11, "Multiple<br>page layouts" [40] for further information. |  |

*Table 5.1. XSL-FO objects*

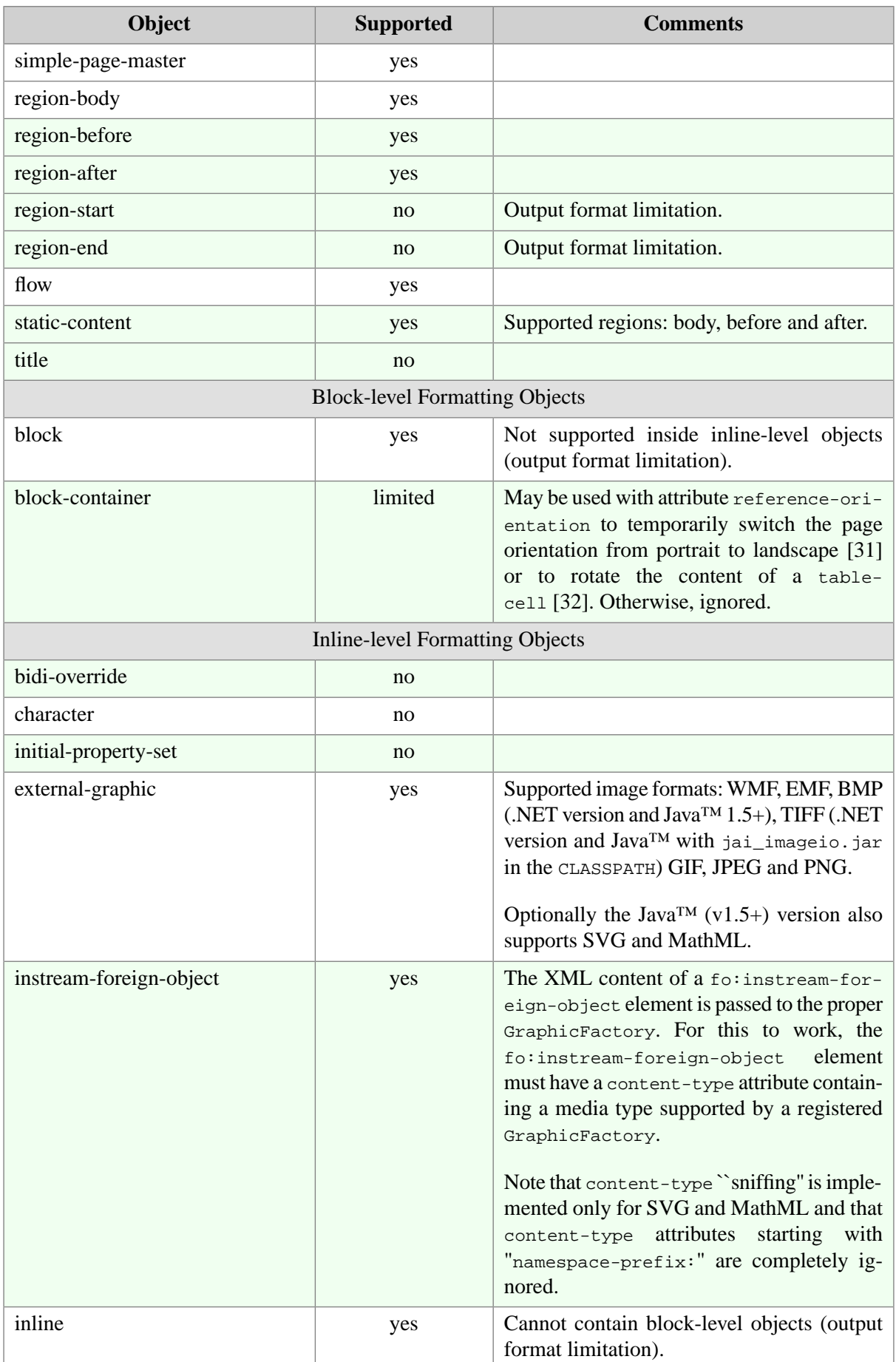

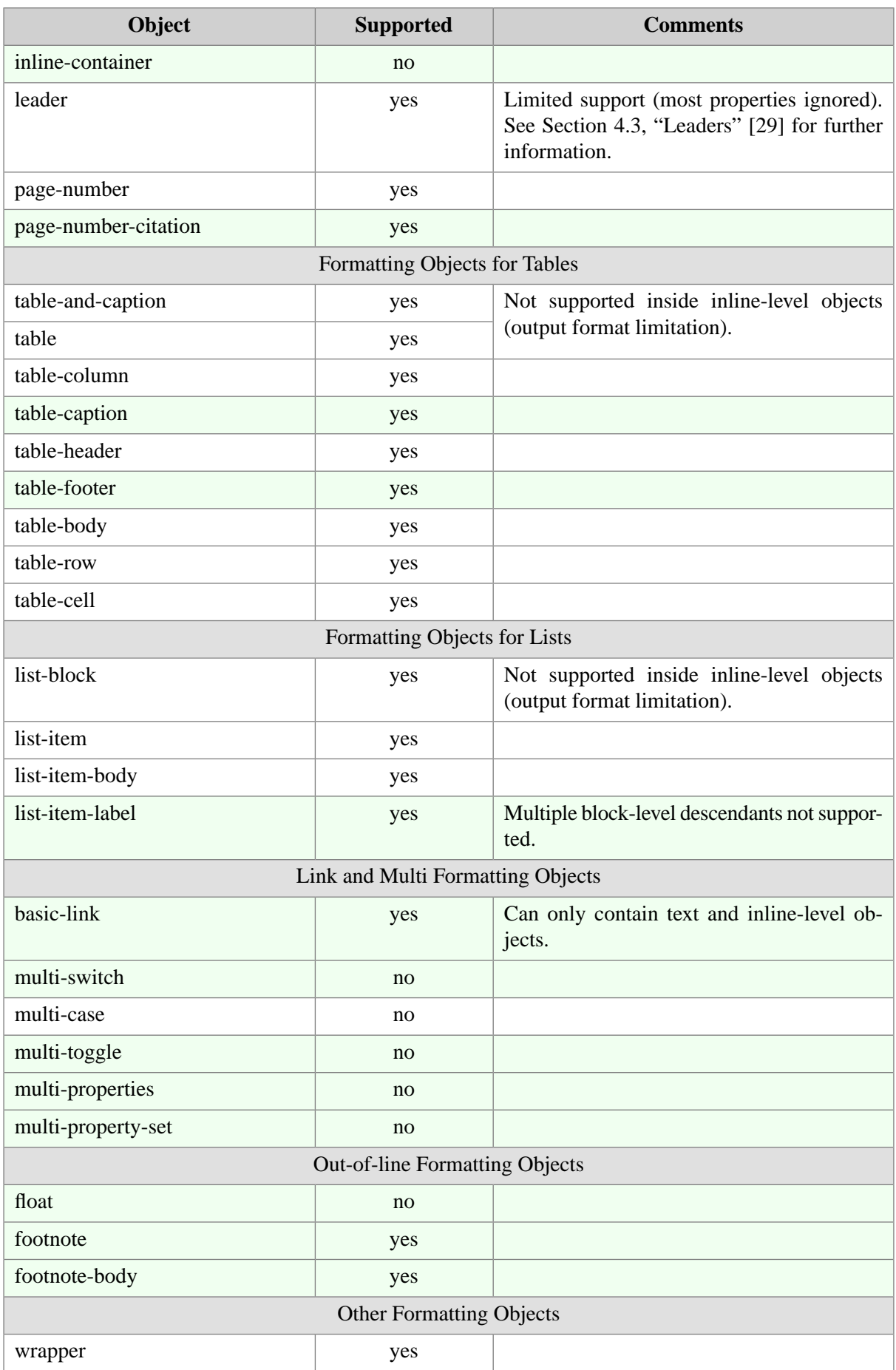

| Object          | <b>Supported</b> | <b>Comments</b> |
|-----------------|------------------|-----------------|
| marker          | no               |                 |
| retrieve-marker | no               |                 |

<span id="page-23-0"></span>*Table 5.2. XSL-FO properties*

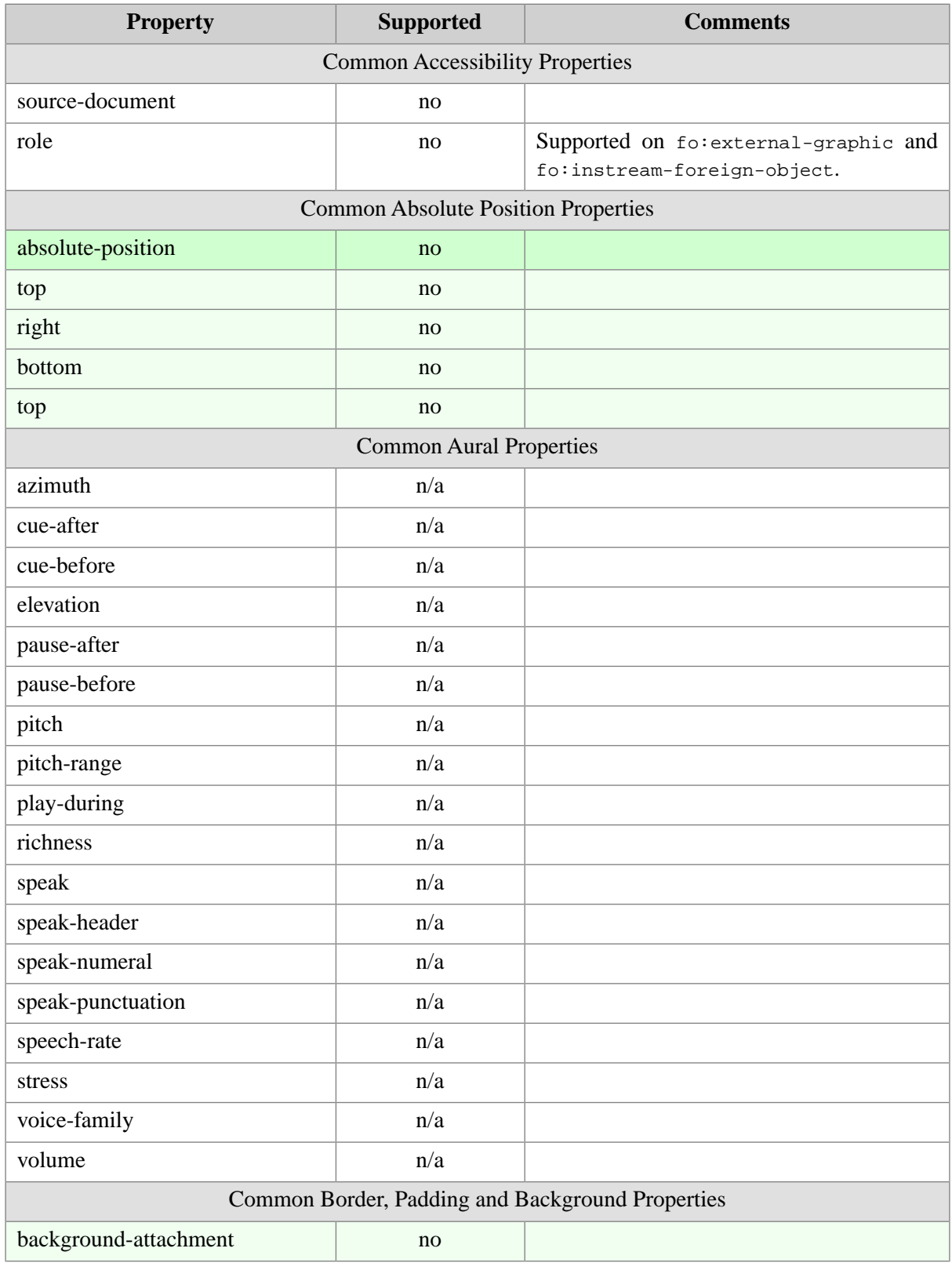

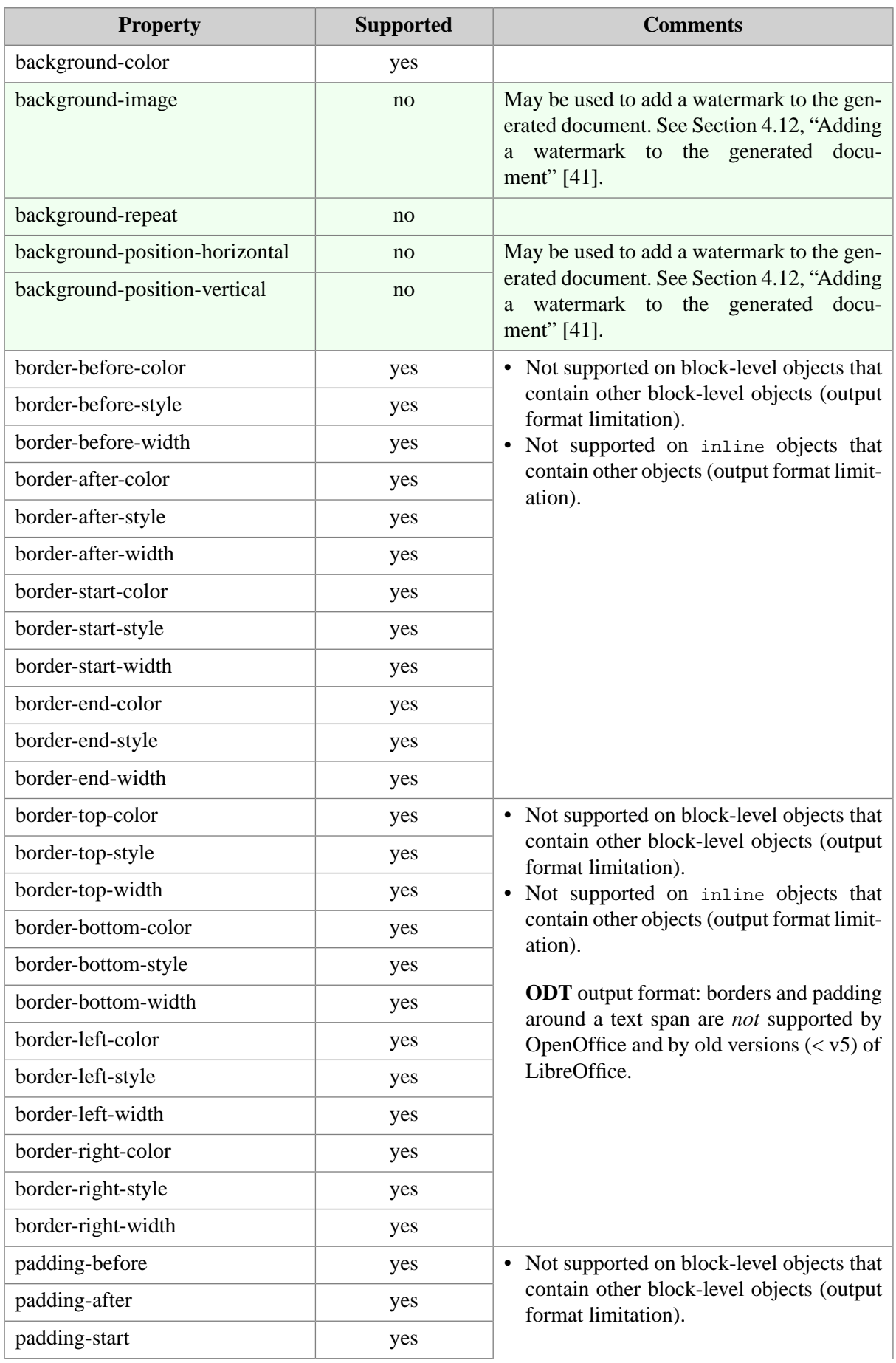

<span id="page-25-1"></span><span id="page-25-0"></span>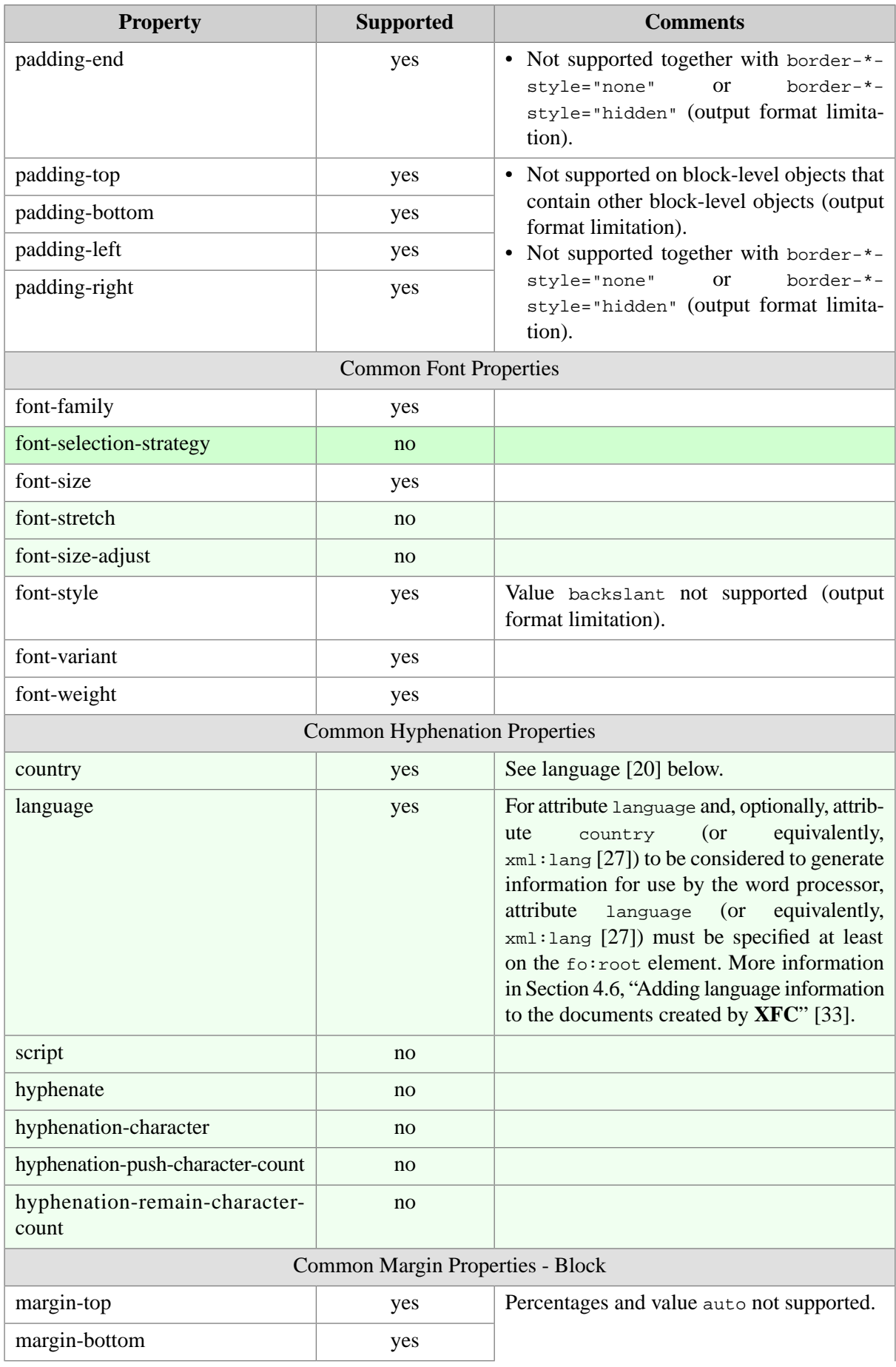

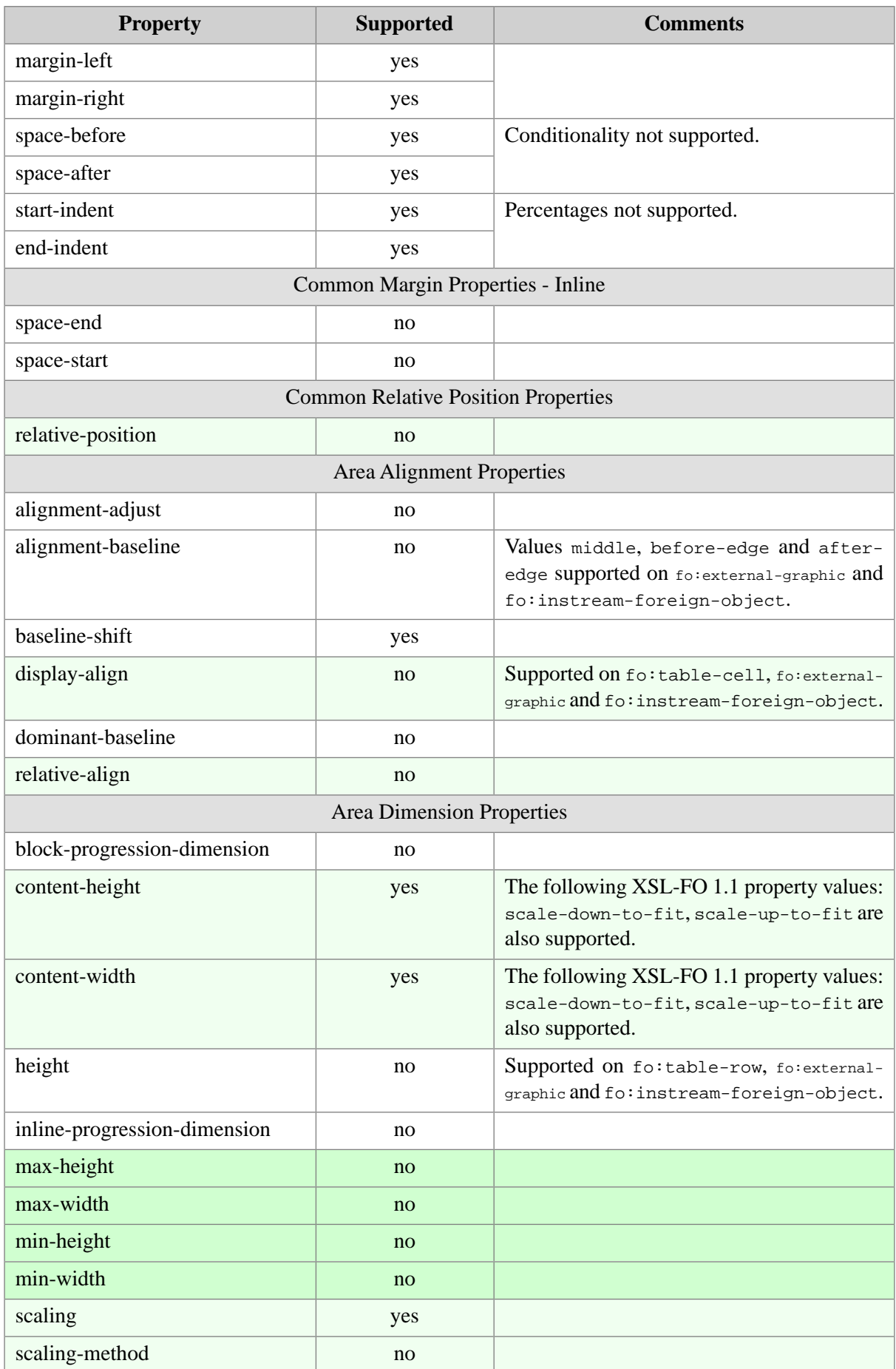

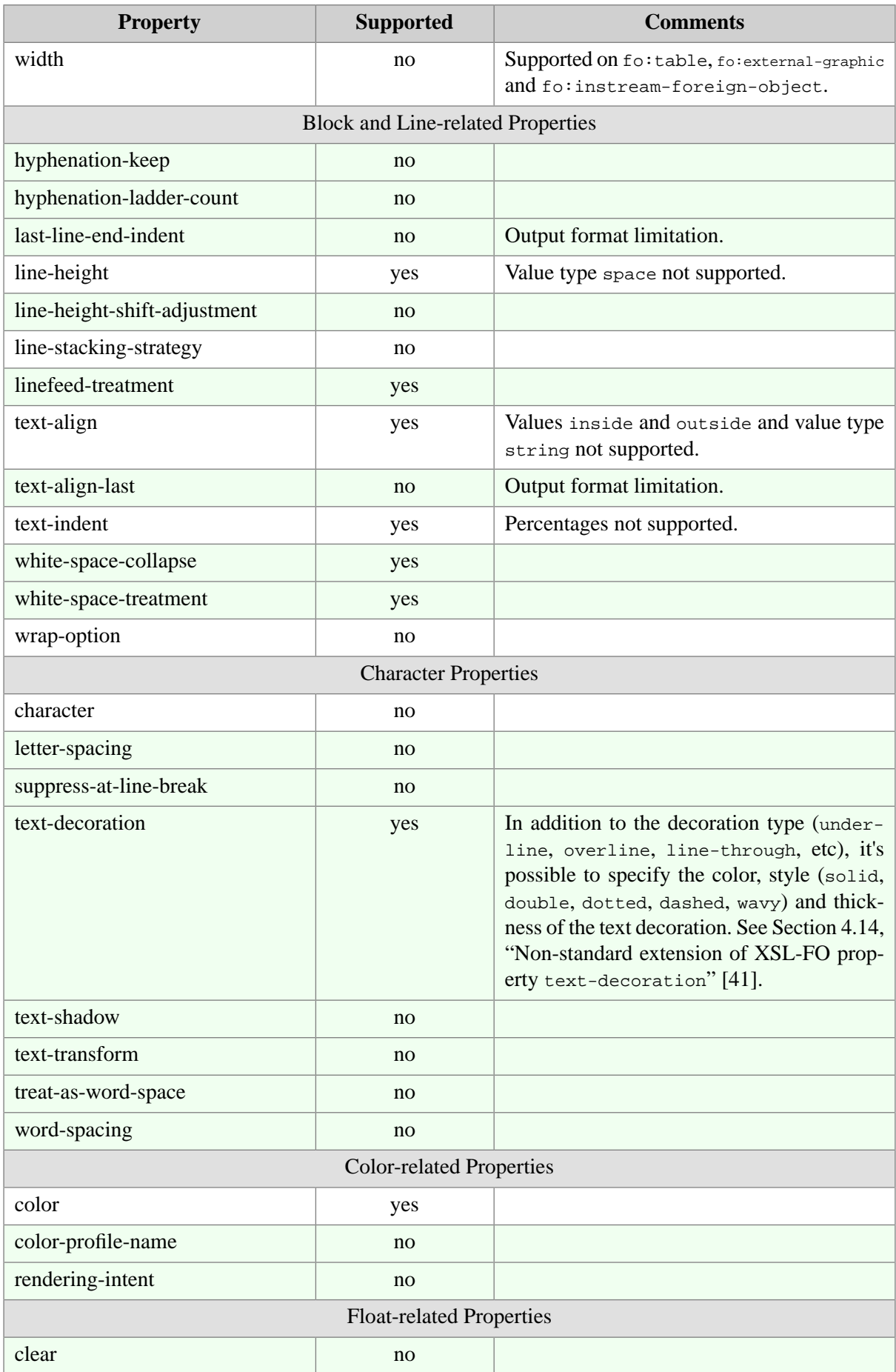

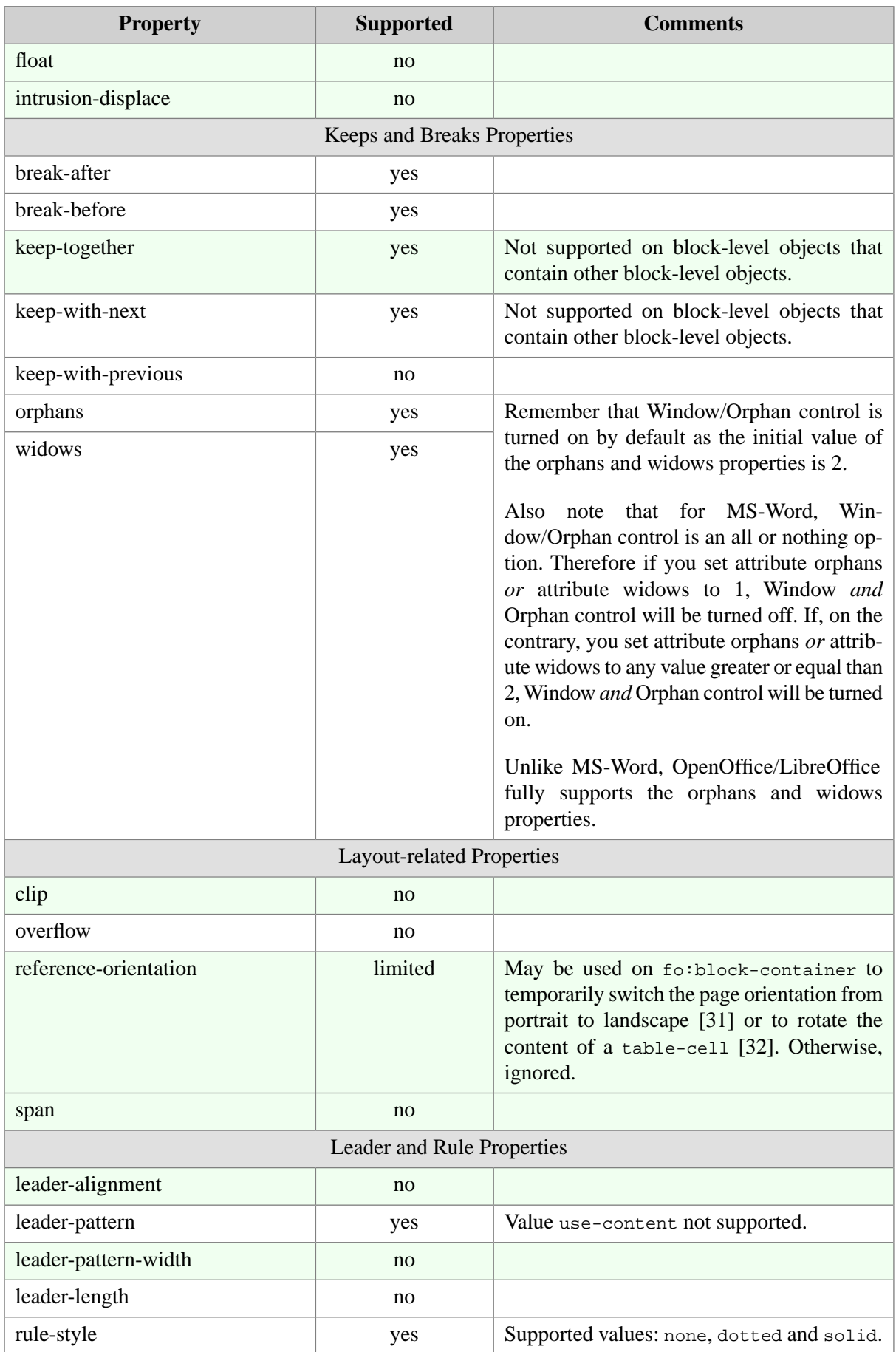

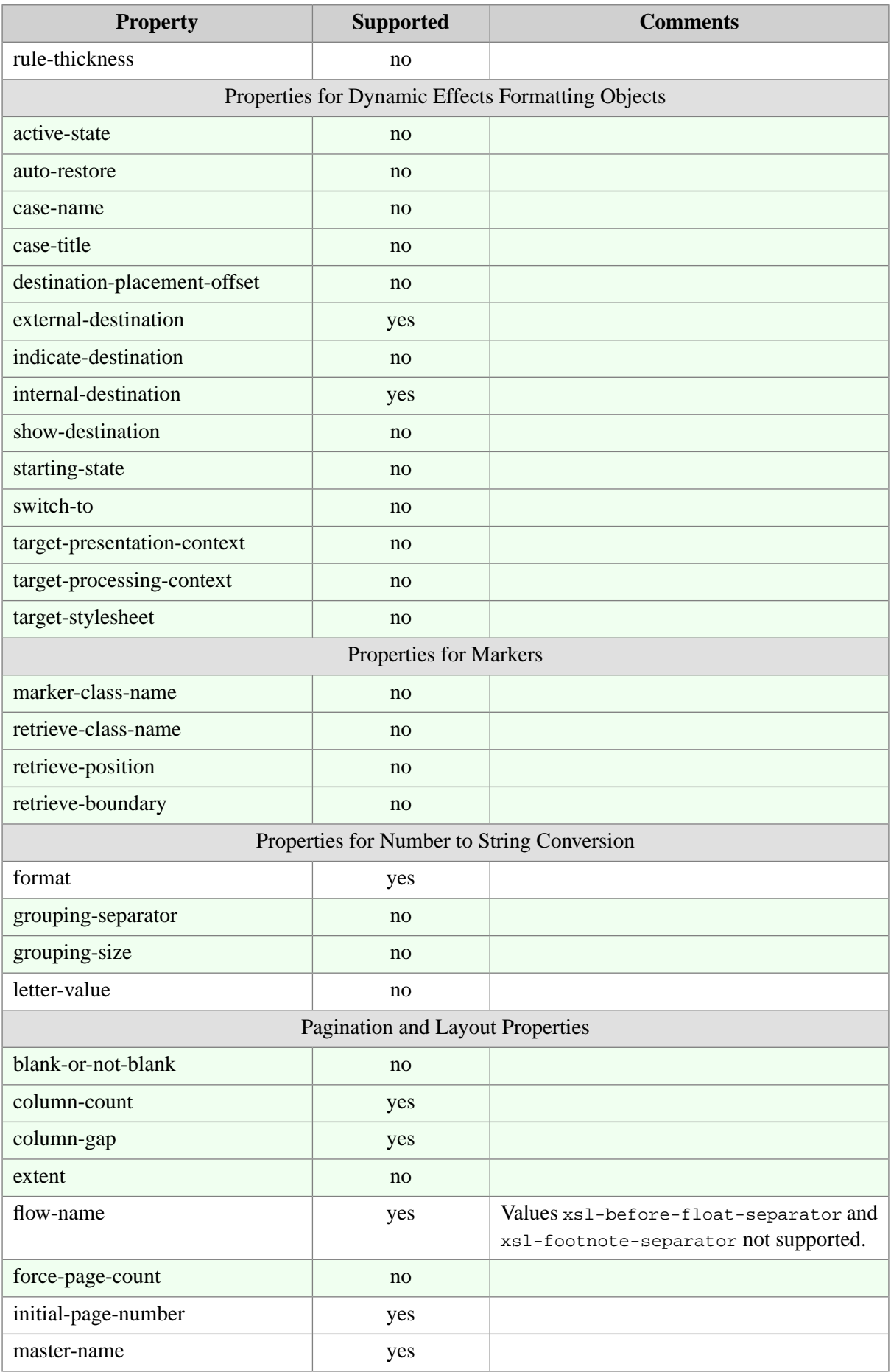

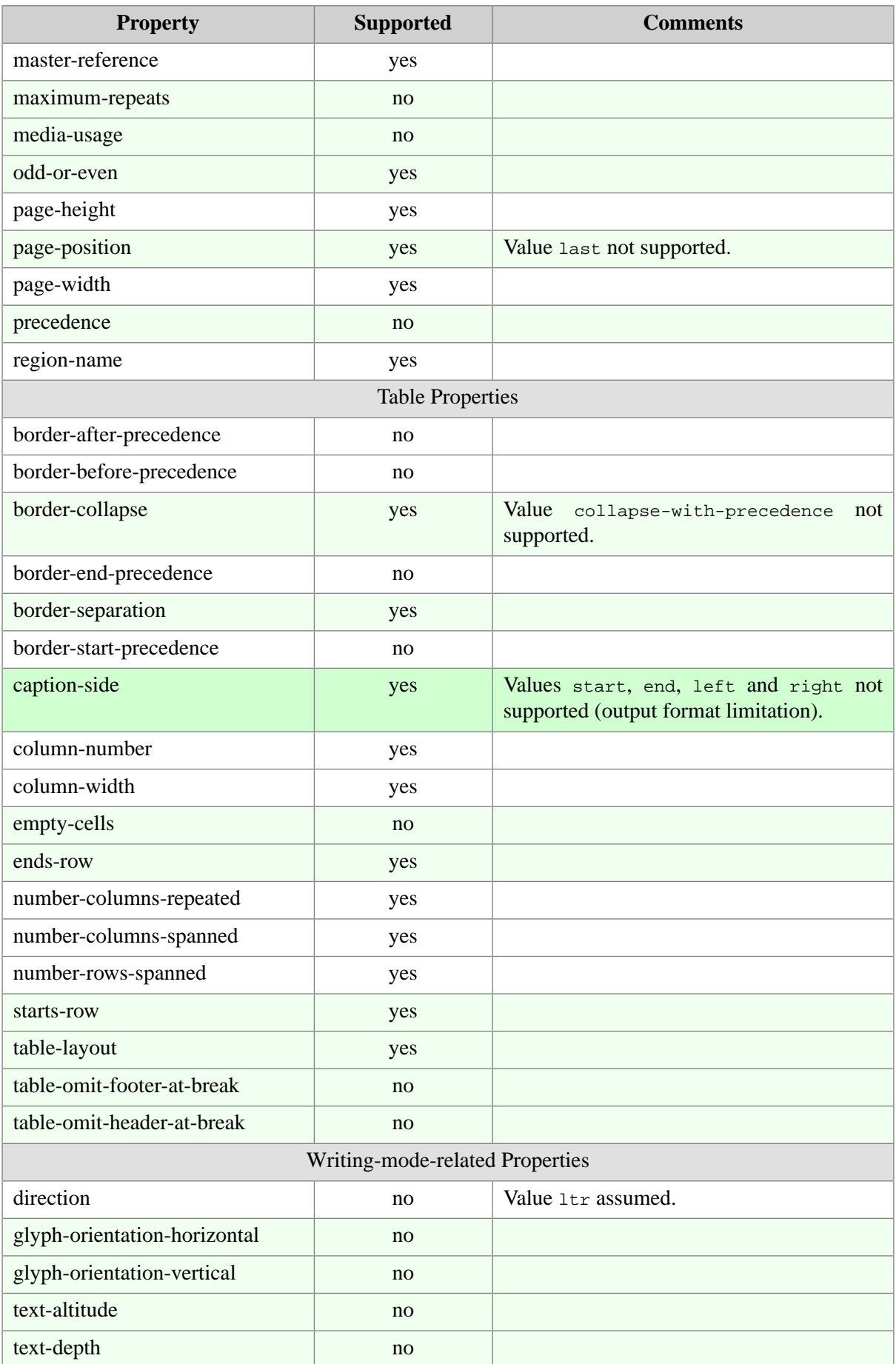

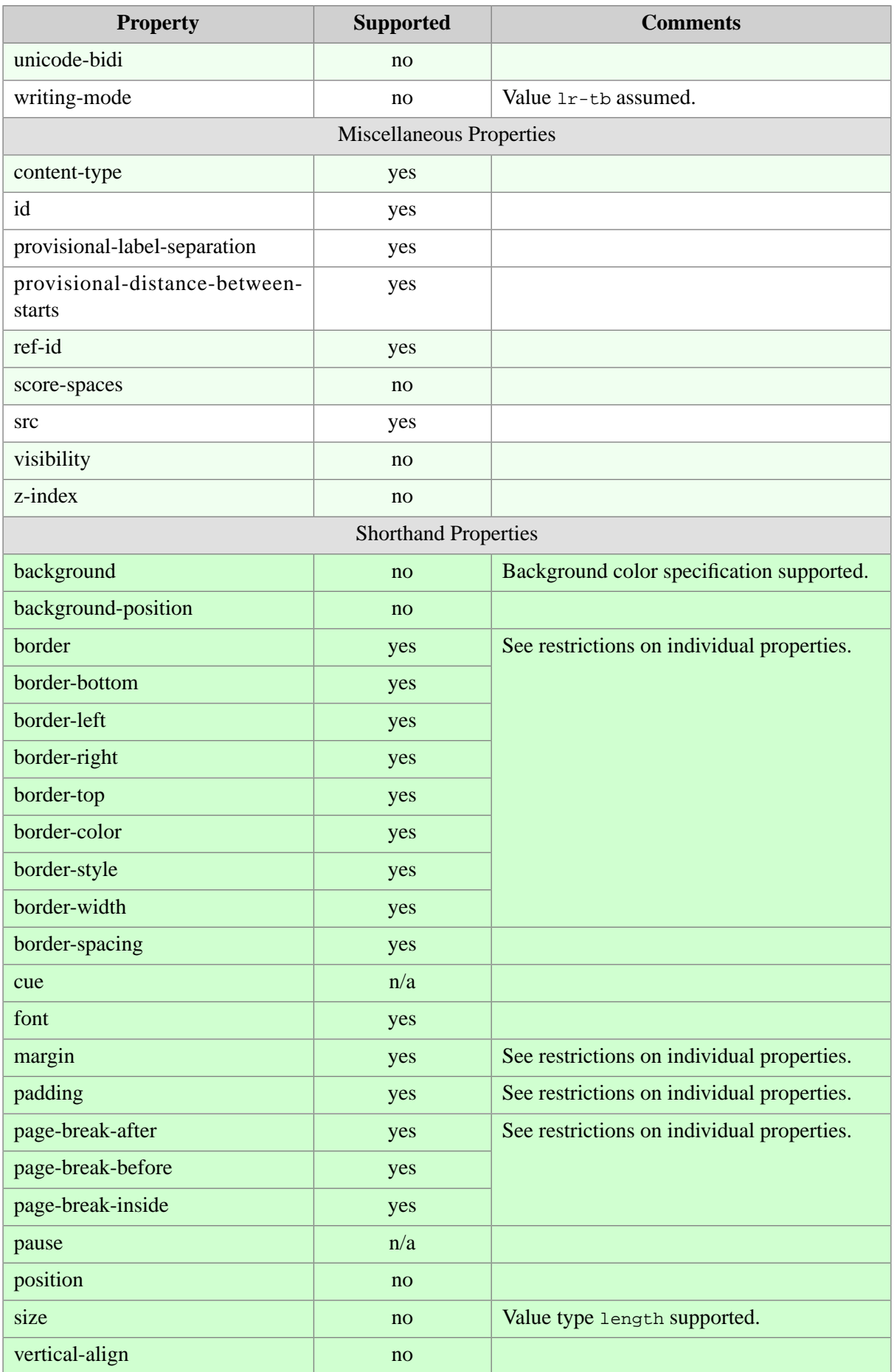

<span id="page-32-5"></span>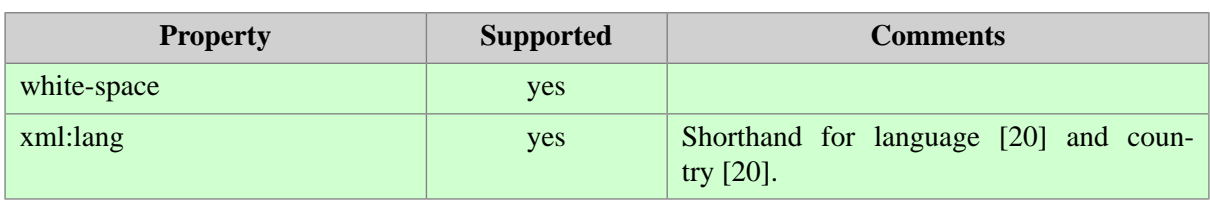

# <span id="page-32-1"></span><span id="page-32-0"></span>**4. Implementation specificities**

## <span id="page-32-2"></span>**4.1. Page references**

### **4.1.1. RTF/WML/OOXML**

Page references - i.e. page-number-citation objects - are converted to PageRef fields. The values of these fields are *not* automatically updated when loading an RTF/WML/OOXML document in MS-Word. The easiest way to update all field values is to force a repagination of the document, for instance by switching to the "**Page Layou**t" view (sometimes called "**Print Layout**").

If after doing that, some fields have not been updated, for example, those found in the Table of Contents and in the Index, please proceed as follows:

- 1. Switch to the "**Page Layout**" view (sometimes called "**Print Layout**").
- 2. Type **Ctrl**+**A** (**Select all**)
- 3. Press **F9** (**Update fields**).

<span id="page-32-3"></span>Note that there is no way to automate this. Unlike the XSL-FO processors which generate PDF (e.g. Apache FOP), a paginated format, **XFC** merely translates XSL-FO to the format internally used by a word processor (e.g. RTF, DOCX, ODT). Therefore **XFC** has no control whatsoever on page numbering. It's the word processor which, after loading the file generated by **XFC**, numbers the pages of the document.

## <span id="page-32-4"></span>**4.1.2. OpenDocument**

Page references - i.e. page-number-citation objects - are converted to reference fields. The values of these fields are not automatically updated when loading an OpenDocument file in OpenOffice. Select Update->Fields in the Tools menu to update the field values.

## **4.2. Lists**

XFC automatically tries to infer the numbering style from the label of the first list item. Both bulleted and numbered lists are supported. Nested lists are supported.

When the heuristics used by XFC are insufficient to infer the type of a list, it's still possible to explicitly specify this type by adding an  $xfc:label-format extension attribute to the f0:list-block.$ 

When the heuristics used by XFC are insufficient to infer the type of a list and the  $xfc:label-format$ attribute is absent from the fo:list-block, then the list items are output as plain paragraphs. That is, the list items look as expected, but will not behave as proper list items when edited in MS-Word or OpenOffice.org.

#### <span id="page-33-0"></span>**4.2.1.The xfc:label-format extension attribute**

The xfc: label-format attribute must be specified on a fo: list-block.

The namespace of this attribute is "http://www.xmlmind.com/foconverter/xsl/extensions". A prefix, typically xfc, must be declared for this namespace.

The syntax of the value of this attribute is:

```
label-format -> [ bullet | number ]?
bullet -> String
number -> [String]? '%{' format '}' [String]
format -> 'decimal'|'lower-alpha'|'upper-alpha'|
            'lower-roman'|'upper-roman' [inherit]? [start]?
inherit -> ';inherit'
start -> ';start=' Positive_Integer
```
#### Description:

- An *empty* xfc:label-format attribute (e.g. xfc:label-format="") is allowed. It instructs **XFC** not to use any heuristic and to convert the fo:list-block to plain paragraphs.
- The '%' character must be escaped by doubling it. Example:  $\frac{1}{2}$  {decimal}, which corresponds to  $\frac{1}{2}$ , %2, %3, etc.
- The format values decimal, lower-alpha, etc, correspond to the values of the CSS [list-style](http://www.w3.org/TR/CSS2/generate.html#list-style)type [property.](http://www.w3.org/TR/CSS2/generate.html#list-style)
- The inherit optional parameter specifies that a numbered  $f \circ i$  list-block "inherits" the numbering of its ancestor numbered fo:list-blocks. In other words, this parameter may be used to implement what is often called *multi-level numbering* (e.g. 1.A.a.)

For example, let's suppose topmost fo:list-block is numbered 1-, 2-, 3-, etc. Let's suppose its second list item contains a nested fo:list-block having attribute xfc:label-format="%{upperalpha; inherit})". Then this nested list will be automatically numbered  $2-A$ ),  $2-B$ ),  $2-C$ ), etc.

• The start = optional parameter specifies the starting number of the first item in an ordered list. Its default value is 1.

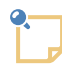

#### **Limitations**

- Specifying both inherit and start=*N* is currently not really supported and generally gives unexpected results.
- Something like start=continue is currently not supported.

Example:

```
<fo:root xmlns:fo="http://www.w3.org/1999/XSL/Format"
         xmlns:xfc="http://www.xmlmind.com/foconverter/xsl/extensions">
 ... 
  <fo:list-block font-family="monospace" margin-left="10pt"
                 provisional-distance-between-starts="1cm"
                 provisional-label-separation="5pt"
                 space-before="2pt"
                 xfc:label-format="•%{lower-roman;start=10}">
   <fo:list-item>
      <fo:list-item-label end-indent="label-end()">
        <fo:block>•x</fo:block>
      </fo:list-item-label>
      <fo:list-item-body start-indent="body-start()">
        <fo:block>This is the first item 
        of the list.</fo:block>
      </fo:list-item-body>
    </fo:list-item>
    <fo:list-item>
      <fo:list-item-label end-indent="label-end()">
        <fo:block>•xi</fo:block>
      </fo:list-item-label>
      <fo:list-item-body start-indent="body-start()">
        <fo:block>This is the second item 
        of the list.</fo:block>
      </fo:list-item-body>
    </fo:list-item>
  </fo:list-block>
   ...
```
The heuristics used by XFC corresponds to the following values of  $xfc:label-format$ :

- $-$ ,  $+$ ,  $*$ ,  $\&\#x2022$ ; (bullet),  $&\#x2013$ ; (endash).
- %{decimal;start=0}, %{decimal}, %{lower-alpha}, %{upper-alpha}, %{lower-roman}, %{upperroman}.
- %{decimal;start=0}., %{decimal}., %{lower-alpha}., %{upper-alpha}., %{lower-roman}., %{upper-roman}..
- %{decimal;start=0}), %{decimal}), %{lower-alpha}), %{upper-alpha}), %{lower-roman}), %{upper-roman}).
- <span id="page-34-0"></span>• (%{decimal;start=0}), (%{decimal}), (%{lower-alpha}), (%{upper-alpha}), (%{lower-roman}), (%{upper-roman}).
- [%{decimal;start=0}], [%{decimal}], [%{lower-alpha}], [%{upper-alpha}], [%{lower-roman}], [%{upper-roman}].
- < %{decimal; start=0}>, &lt; %{decimal}>, &lt; %{lower-alpha}>, &lt; %{upper-alpha}>,  $<$  i  $\{lower-roman\}$ ,  $<$  i  $\{upper-roman\}$ .

## **4.3. Leaders**

For lack of a corresponding element in the output formats, leader objects are implemented by means of tab stops. This is not very convenient given the leader object specification, since there is no way for

XFC to derive the tab position from the property values. Though XFC will usually set the tab position to a reasonable value by default, this arbitrary position is unlikely to result in the intended layout.

However, the actual tab position may be specified to XFC by setting an additional property on the leader object. This property is named tab-position and must be defined in the XFC namespace (http://www.xmlmind.com/foconverter/xsl/extensions). The property value is a <length> as defined in section 5.11 of the Recommendation. A positive value specifies the tab position relative to the left margin, whereas a negative value specifies the position relative to the right margin.

An additional property named tab-align specifies how the content following a tab is horizontally aligned. The possible values for this property are: left, center, right and decimal. Using the tabalign property is optional. By default, the content following a tab is left aligned.

The code samples below are excerpts from file *xslutil\_install\_dir*/addon/config/docbook/xsl/fo/autotoc.xsl. They illustrate a typical use of the tab-position and tab-align properties in an XSL stylesheet.

```
<xsl:stylesheet xmlns:xsl="http://www.w3.org/1999/XSL/Transform"
                xmlns:fo="http://www.w3.org/1999/XSL/Format"
                xmlns:xfc="http://www.xmlmind.com/foconverter/xsl/extensions"
                 version='1.0'>
```

```
<fo:leader leader-pattern="dots"
           leader-pattern-width="3pt"
           leader-alignment="reference-area"
           xfc:tab-position="-30pt"
           xfc:tab-align="right"
            keep-with-next.within-line="always"/>
```
## <span id="page-35-1"></span>**4.4. Other extension attributes**

### **4.4.1.The xfc:outline-level extension attribute**

Extension attribute  $xfc:$  outline-level may be used to mark a  $fo:$  block as a heading having the outline level specified by the value of the attribute. The value of this attribute is an integer between 1 and 9 inclusive. Any other value will cause attribute xfc:outline-level to be ignored.

Specifying outline levels allows to:

- Use the Document Map and the Outline View in MS-Word. Use the Navigator Window in OpenOffice/LibreOffice.
- Insert a Table of Contents in a document edited in MS-Word or OpenOffice/LibreOffice.

Example:

```
<fo:block font-size="22pt" space-before="22pt"
          xfc:outline-level="4" color="#406080">Heading 4</fo:block>
```
#### **4.4.2.The xfc:render-as-table extension attribute**

Extension attribute  $xfc:$  outline-level may be used to specify that a  $fo:$  block is to be automatically converted to an equivalent fo:table. The value of this attribute is true or false.

This extension attribute is a quick and easy workaround for one of the most annoying limitations of XMLmind XSL-FO Converter: a fo:block having a border and/or background color and containing several other blocks, lists or tables was very poorly rendered in RTF, WML, DOCX and ODT. (Such container fo:blocks are quite commonly used, for example, to represent a complex note, admonition or sidebar.)

The reason of this limitation is due to the fact that the RTF, WML, DOCX and ODT output formats can —to make it simple— only contain a "flat" sequence of styled paragraphs and tables.

Example:

```
<fo:block margin="0.5em 2em" padding="1em 4em"
  border="1px solid #800000" background="#FFF0F0"
 xfc:render-as-table="true">
  <fo:block space-before="0.5em" space-after="0.5em">First paragraph.</fo:block>
  <fo:block space-before="0.5em" space-after="0.5em">Second paragraph.</fo:block>
   <fo:block space-before="0.5em" space-after="0.5em">Third paragraph.</fo:block>
</fo:block>
```
Note that  $xfc:render-as-table="true"$  is ignored when a named style (i.e.  $xfc:user-style [43])$  $xfc:user-style [43])$ is used to style the fo:block.

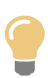

When converting to RTF XSL-FO files making use of extension attribute  $xfc$ :outlinelevel, you'll almost certainly want to pass option [-rtf.target=MSWord](#page-12-0) [\[7\]](#page-12-0) to **fo2rtf**.

#### <span id="page-36-0"></span>**4.5. Special uses of fo:block-container**

#### **4.5.1. Using fo:block-container to temporarily switch the page orientation from portrait to landscape**

Element fo:block-container with a reference-orientation attribute equal to 90, 270, -90 or -270 may be used to temporarily switch the page orientation from portrait to landscape. This feature is typically used to help MS-Word or OpenOffice/LibreOffice display a wide table or a wide figure.

Example:

```
<fo:block-container reference-orientation="90">
 <fo:block>...</fo:block>
  <fo:table>...</fo:table>
</fo:block-container>
```
For this feature to work:

- The fo:block-container must be directly contained in the fo:flow<sup>1</sup>. Outside a fo:flow and a fo:table-cell (see [below \[32\]](#page-37-0)), fo:block-container is treated like a fo:block.
- The value of attribute reference-orientation must be 90, 270, -90 or -270. **XFC** does not make any difference between these four values to implement this feature.
- <span id="page-37-0"></span>• The width of current page layout must be smaller than its height. That is, the current page orientation must not be already landscape.

#### **4.5.2. Using fo:block-container to rotate the content of a table cell**

Element fo:block-container also is supported inside a fo:table-cell, where it may be used to rotate the content of this table cell. Outside a  $f \circ f$  is the vector (31) and a  $f \circ f$  table-cell,  $f \circ f$  is the setcontainer is treated like a fo:block.

In order to rotate the content of a table cell, the fo:table-cell must contain a *single* fo:block-container with a reference-orientation attribute equal to 90, 270, -90 or -270.

Example 1: simplest, most common, case:

```
<fo:table-cell>
  <fo:block-container reference-orientation="90">
    <fo:block>Short Header</fo:block>
 </fo:block-container>
</fo:table-cell>
```
In the above case, there is generally no need to specify attribute inline-progression-dimension (or equivalently attribute width) and/or attribute block-progression-dimension (or equivalently attribute height) for the fo:block-container element:

- Attribute inline-progression-dimension is automatically given by **XFC** a value equals to the maximum width<sup>2</sup> of the content of the  $f \circ b \cdot b \cdot b \cdot c$  ontainer.
- Attribute block-progression-dimension is automatically given by **XFC** a value equals to  $N \times 1.2 \times F$ S, when *N* is the number of blocks, lists or tables contained the fo:block-container and  $\textit{FS}$  is the font size<sup>3</sup> of the <code>fo:block-container.</code>

Example 2: simple case:

```
<fo:table-cell>
 <fo:block-container reference-orientation="-90">
    <fo:block>Short Header</fo:block>
    <fo:block>One more line!</fo:block>
  </fo:block-container>
</fo:table-cell>
```
Given the default values assigned by **XFC** to attributes inline-progression-dimension and blockprogression-dimension, the above example should be also rendered correctly.

Example 3: may require specifying attribute block-progression-dimension (or equivalently attribute height):

<sup>&</sup>lt;sup>1</sup>The fo:block-container may also be contained in a fo:block itself directly contained in the fo:flow.

<sup>&</sup>lt;sup>2</sup>That is, with no word wrap.

 $3$ This font is generally inherited from the ancestors of the  $f \circ b \cdot b \cdot b \cdot c$  -container element.

```
<fo:table-cell>
 <fo:block-container reference-orientation="90"
                      block-progression-dimension="96px">
    <fo:block><fo:external-graphic src="logo96x96.png"/>ACME Corp</fo:block>
 </fo:block-container>
</fo:table-cell>
```
Example 4: requires specifying both attribute inline-progression-dimension (or equivalently attribute width) and attribute block-progression-dimension (or equivalently attribute height):

```
<fo:table-cell>
  <fo:block-container reference-orientation="270"
                      inline-progression-dimension="15em"
                      block-progression-dimension="5cm">
    <fo:block>Quite long header possibly containing 
    several lines of text. (Note that a fo:block-container 
     is not limited to a single fo:block or even to 
     fo:blocks.)</fo:block>
 </fo:block-container>
</fo:table-cell>
```
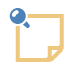

#### **Word processor bugs related to rotating the content of a table cell**

- OpenOffice/LibreOffice only supports the simplest case, like in above example 1.
- Microsoft Word 2007/2010/2013, .docx format: if the content of fo:block-container contains an image, then the position of this image is incorrect for a reference-orientation attribute equal to 90 or -270. There is no such issue with the RTF and WordprocessingML file formats and with Microsoft Word 2003+Microsoft Office Compatibility Pack, whatever the file format.

#### **4.6. Adding language information to the documents created by XFC**

Without this information, the word processor thinks that the document is entirely written in its default language; which may be very annoying when this is not the case (false errors reported by the spell checker).

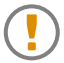

For attribute language and, optionally, attribute country (or equivalently,  $xml:lang$ ) to be considered to generate information for use by the word processor, attribute language (or equivalently, xml:lang) **must be specified at least on the fo:root element**.

#### Other limitations:

- Will not work for right-to-left languages (e.g. ar, he).
- Attribute script is ignored, as well as  $xml$ : lang values including script information (e.g.  $sr$ -Latn-RS).
- Use the two-letter ISO 639-1 code of a language if this code exists (e.g. en, fr, de, es), otherwise use the 3-letter ISO 639-2 code (e.g. fil, tzm, sah).

• Always use the two-letter ISO 3166 code of a country (e.g. GB, BE, AT, AR).

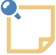

For East Asian language (e.g. zh, ja, ko) detection by MS-Word to work on a Windows computer having a Western locale,

- you must select "**Region and Language Options**" from Windows Control Panel and check "**Install files for East Asian languages**";
- you may have to use a font having East Asian glyphs (e.g. "MS Gothic") for the text runs containing East Asian characters.

#### **4.7. Adding metadata to the documents created by XFC**

Element xfc:document-information may be used to to add *metadata*<sup>4</sup> to the documents created by **XFC**<sup>5</sup> . This element is expected to be a child element of [standard XSL-FO element](https://www.w3.org/TR/2001/REC-xsl-20011015/slice6.html#fo_declarations) fo:declarations.

```
<xfc:document-information>
  Content: [ xfc:meta ]*
</xfc:document-information>
<xfc:meta 
 name = non empty string
  content = string
/>
```
Example:

```
<xfc:document-information>
 <xfc:meta name="xfc:creator" content="Fox Mulder" />
 <xfc:meta name="xfc:created" content="1993-09-10" />
 <xfc:meta name="xfc:keywords"
           content="extraterrestrial life, abduction, supernatural" />
 <xfc:meta name="is_classified" content="true" />
</xfc:document-information>
```
It's also possible to restrict editing in the documents created by **XFC** using command-line arguments -meta.*name*=*value* .

When both element xfc:document-information and the aforementioned command-line argument are specified, it's the command-line argument which is used. In the case of the above  $xfc: document-in$ formation example, -meta.is\_classified=false may be used to replace the is\_classified custom metadata.

The attributes of element xfc:meta are:

name

Required. The name of the metadata. This may be the name of a standard metadata (e.g.  $xfc:cre$ ator) or a custom metadata (e.g. is\_classified).

content

Required. The value of the metadata.

<sup>&</sup>lt;sup>4</sup>Data stored in a document about the document, e.g. the usual author, title, date, etc, but also custom metadata. <sup>5</sup>This is the **XFC** equivalent of MS-Word "**File** → **Info** → **Properties**, **Advanced Properties**".

## **4.7.1. Standard metadata**

A standard metadata has a generic name (always starting with "xfc:") which, *when supported by the output format*, is translated to a "native", case-sensitive, metadata name. For example, "xfc:creator" is translated to **DOCX** "dc:creator", **WML** "Author", **RTF** "author" and **ODT** "meta:initialcreator".

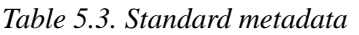

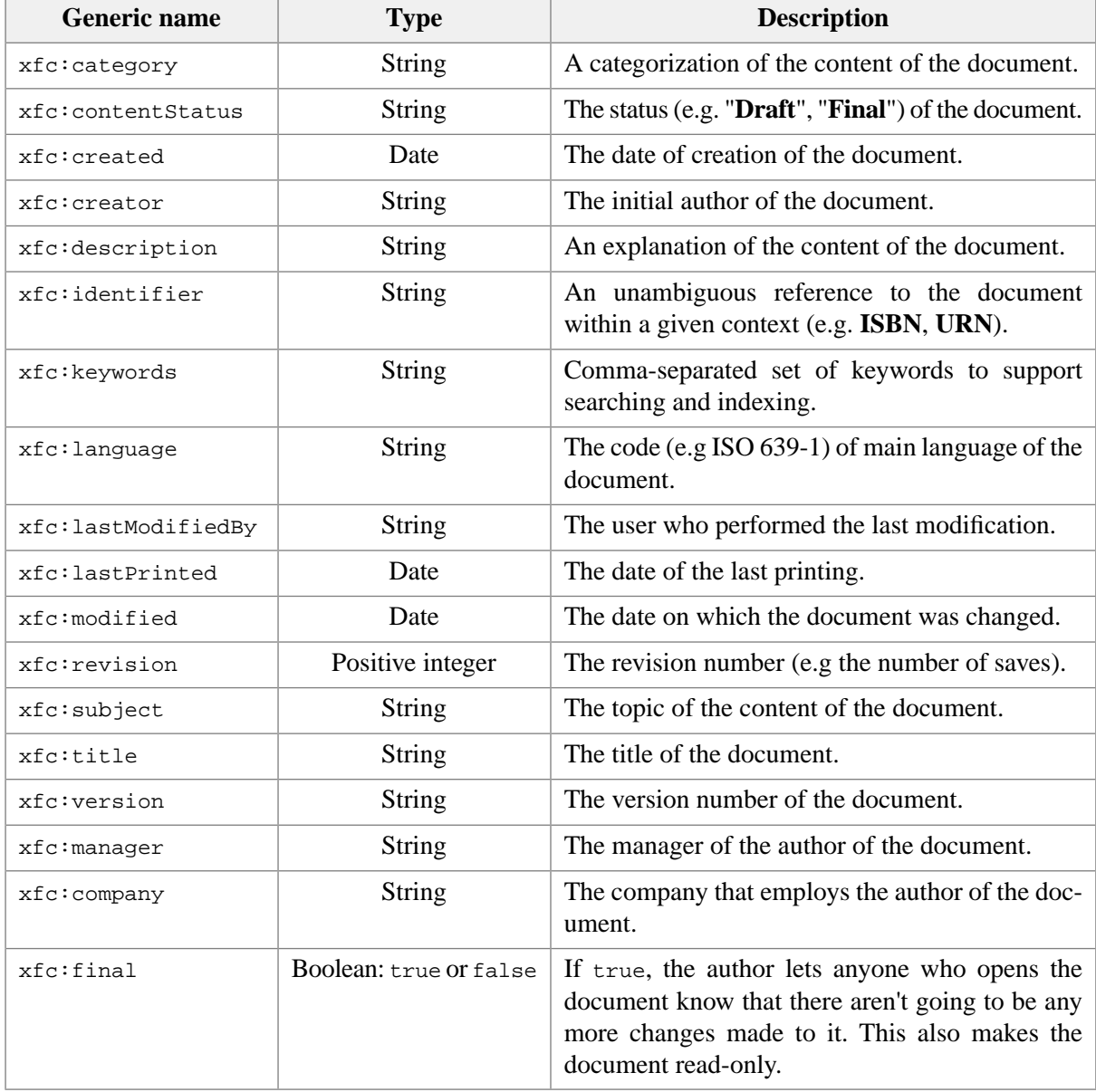

<span id="page-40-0"></span>Supported date formats are documented in "*[W3C Note on Date and Time Formats \[W3CDTF\]](https://www.w3.org/TR/NOTE-datetime)*". Examples: 2020, 2020-09, 2020-09-16, 2020-09-16T19:20, 2020-09-16T17:20:30Z, 2020-09- 16T19:20:30.45+02:00.

It is of course possible to use the "native" name of a standard metadata rather than its generic name. When both names are specified (e.g. xfc:creator="John Doe" and **DOCX** dc:creator="Jane Doe"), it is the value specified using the native name which is stored in the generated document (e.g. dc:creator="Jane Doe").

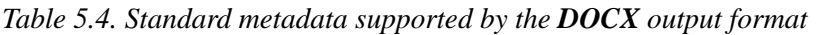

| <b>Generic name</b> | Native name (case sensitive) |
|---------------------|------------------------------|
| xfc:category        | category                     |
| xfc:contentStatus   | contentStatus                |
| xfc:created         | dcterms: created             |
| xfc:creator         | dc:creator                   |
| xfc:description     | dc:description               |
| xfc:identifier      | dc:identifier                |
| xfc:keywords        | keywords                     |
| xfc:language        | dc:language                  |
| xfc:lastModifiedBy  | lastModifiedBy               |
| xfc:lastPrinted     | lastPrinted                  |
| xfc:modified        | dcterms: modified            |
| xfc:revision        | revision                     |
| xfc:subject         | dc:subject                   |
| xfc:title           | dc:title                     |
| xfc:version         | version                      |
| xfc:manager         | Manager                      |
| xfc:company         | Company                      |
| xfc:final           | MarkAsFinal                  |

*Table 5.5. Standard metadata supported by the WML output format*

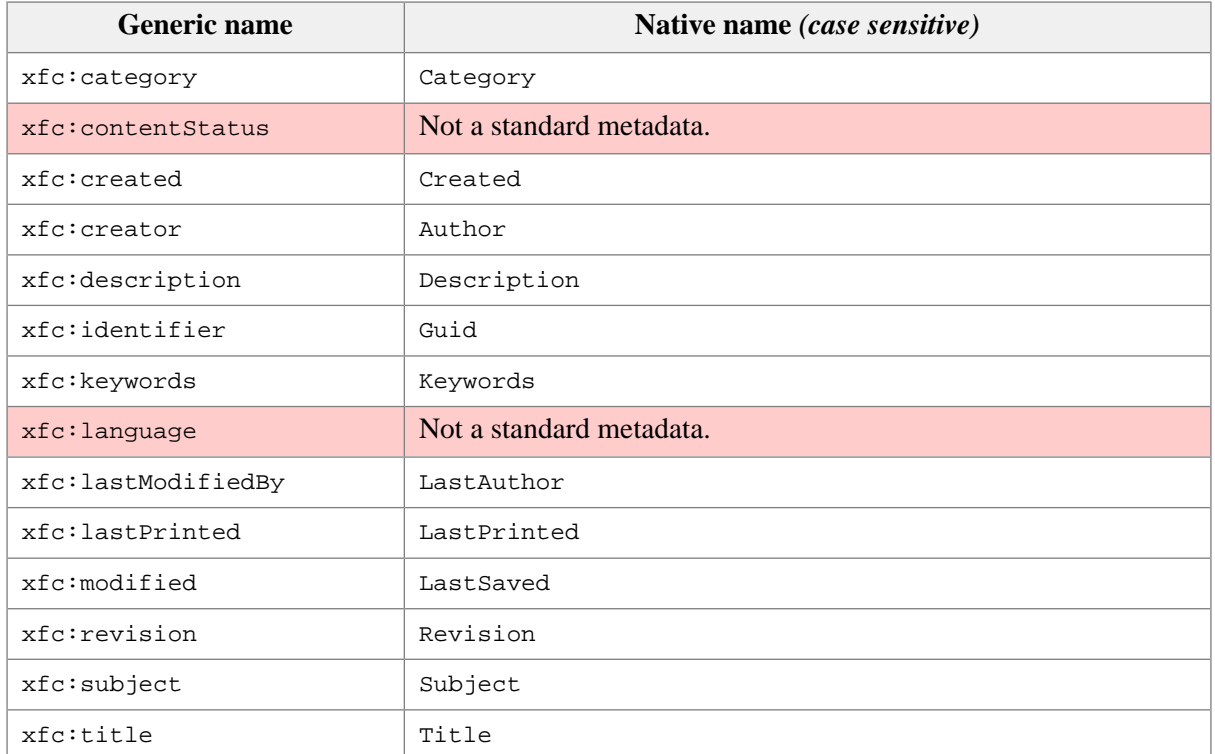

| <b>Generic name</b> | Native name (case sensitive)                                                                   |
|---------------------|------------------------------------------------------------------------------------------------|
| xfc:version         | Version (must match regular expression $\sqrt{10-9}$ ?[0-9].[0-9]<br>$9$ ]{4}) ([0-9]?[0-9])") |
| $xfc:$ manaqer      | Manager                                                                                        |
| xfc:company         | Company                                                                                        |
| xfc:final           | MarkAsFinal (not supported by MS-Word 2003)                                                    |
| No generic name.    | AppName, the name of the application that created the document.                                |

*Table 5.6. Standard metadata supported by the RTF output format*

| <b>Generic name</b> | Native name (case sensitive)                 |  |
|---------------------|----------------------------------------------|--|
| xfc:category        | category                                     |  |
| xfc:contentStatus   | Not a standard metadata.                     |  |
| xfc:created         | creatim                                      |  |
| xfc:creator         | author                                       |  |
| xfc:description     | doccomm                                      |  |
| xfc:identifier      | Not a standard metadata.                     |  |
| xfc:keywords        | keywords                                     |  |
| xfc:language        | Not a standard metadata.                     |  |
| xfc:lastModifiedBy  | operator                                     |  |
| xfc:lastPrinted     | printim                                      |  |
| xfc:modified        | revtim                                       |  |
| xfc:revision        | Not a standard metadata.                     |  |
| xfc:subject         | subject                                      |  |
| xfc:title           | title                                        |  |
| xfc:version         | Not a standard metadata.                     |  |
| xfc:manager         | manager                                      |  |
| xfc:company         | company                                      |  |
| xfc:final           | _MarkAsFinal (not supported by MS-Word 2003) |  |
| No generic name.    | comment, comments; text is ignored.          |  |
| No generic name.    | buptim, the date/time [35] of last backup.   |  |

*Table 5.7. Standard metadata supported by the ODT output format*

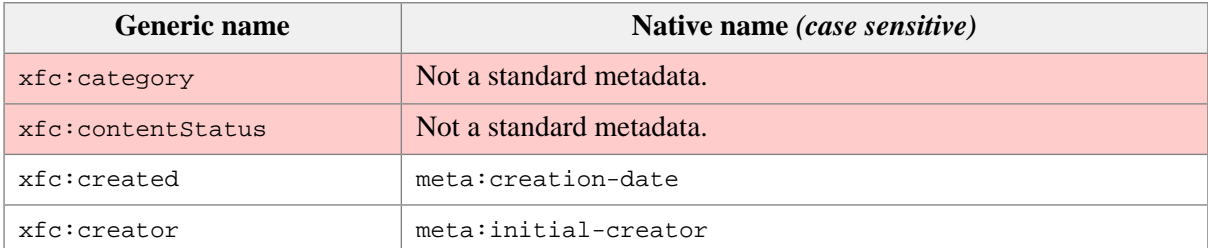

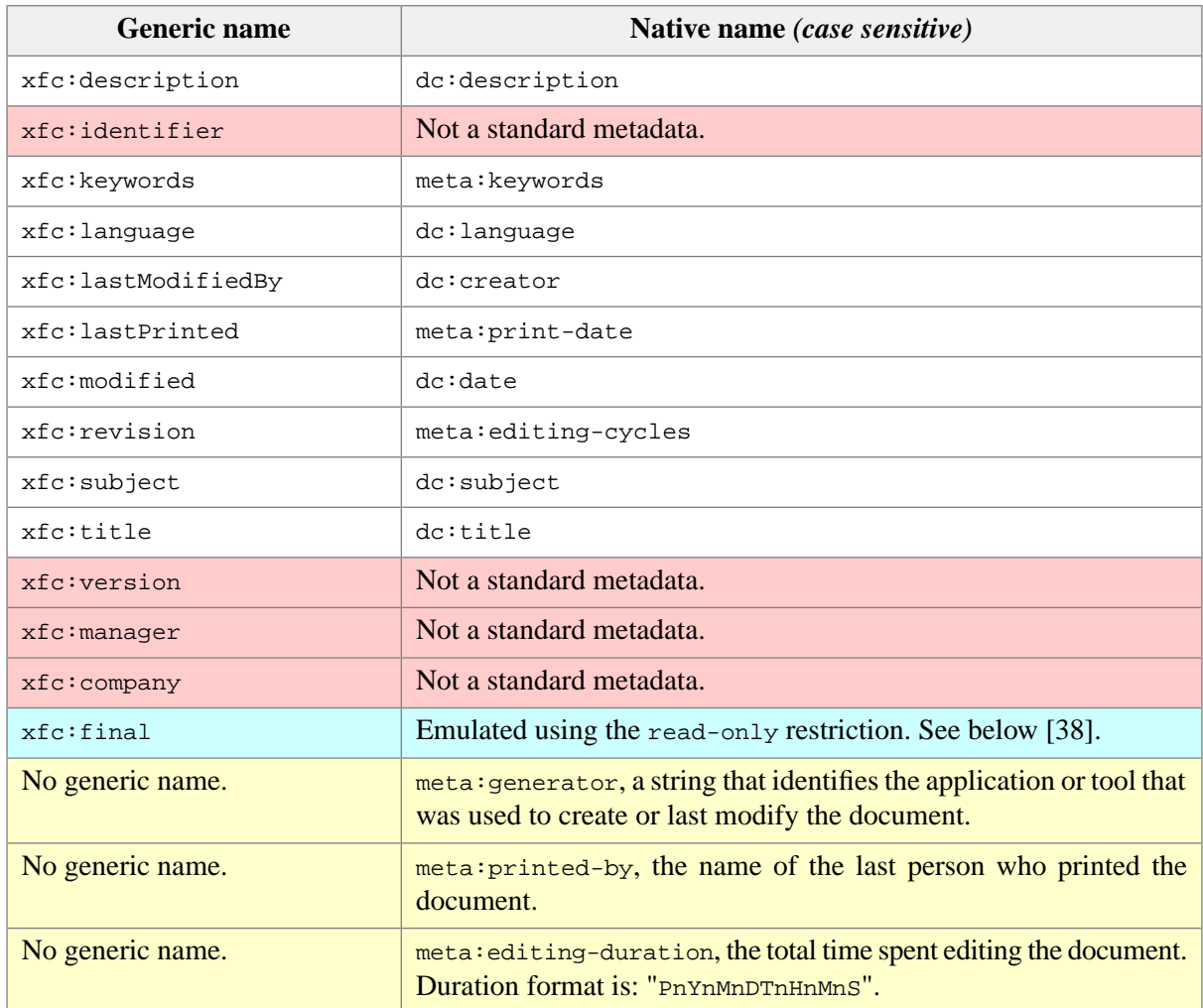

#### **4.7.2. Custom metadata**

A metadata having a non standard native name (e.g. "is\_classified") or a standard generic name not supported by the output format (e.g. "xfc:manager" not supported by **ODT**) is considered to be a custom metadata.

<span id="page-43-0"></span>A custom metadata is generally stored as a typed value. Supported types are generally: boolean, number, date and string. So when you want to specify a boolean, make sure to specify true or false and when you want to specify a date, make sure to use [one of the formats \[35\]](#page-40-0) documented in "*W3C Note on Date and Time Formats [W3CDTF]*".

#### **4.8. Restricting editing in the documents created by XFC**

Element xfc:document-protection may be used to control the type of changes which can be made to the documents created by **XFC**<sup>6</sup>. This element is expected to be a child element of [standard XSL-FO](https://www.w3.org/TR/2001/REC-xsl-20011015/slice6.html#fo_declarations) element [fo:declarations](https://www.w3.org/TR/2001/REC-xsl-20011015/slice6.html#fo_declarations).

```
<xfc:document-protection
   restrictions = Restrictions
   password = string
```
 ${}^{6}$ This is the **XFC** equivalent of MS-Word "**File**  $\rightarrow$  **Info**  $\rightarrow$  **Protect Document**, **Restrict Editing**".

# $/$ *Restrictions* = [ limited-formatting ]? [ read-only|comments-only|tracked-changes-only|fill-forms-only ]?

Example:

```
<xfc:document-protection password="changeit"
restrictions="tracked-changes-only limited-formatting" />
```
It's also possible to restrict editing in the documents created by **XFC** using command-line arguments -protect=*restrictions* and -unprotectPassword=*password* .

When both element  $xfc: document-protection$  and any of the aforementioned command-line arguments are specified, it's the command-line argument which is used. In the case of the above  $xfc:document$ protection example, -unprotectPassword= may be used to discard the password.

The attributes of element  $xfc: document-protection$  are:

#### restrictions

Specifies how the generated document is to be restricted in terms of editing and/or formatting.

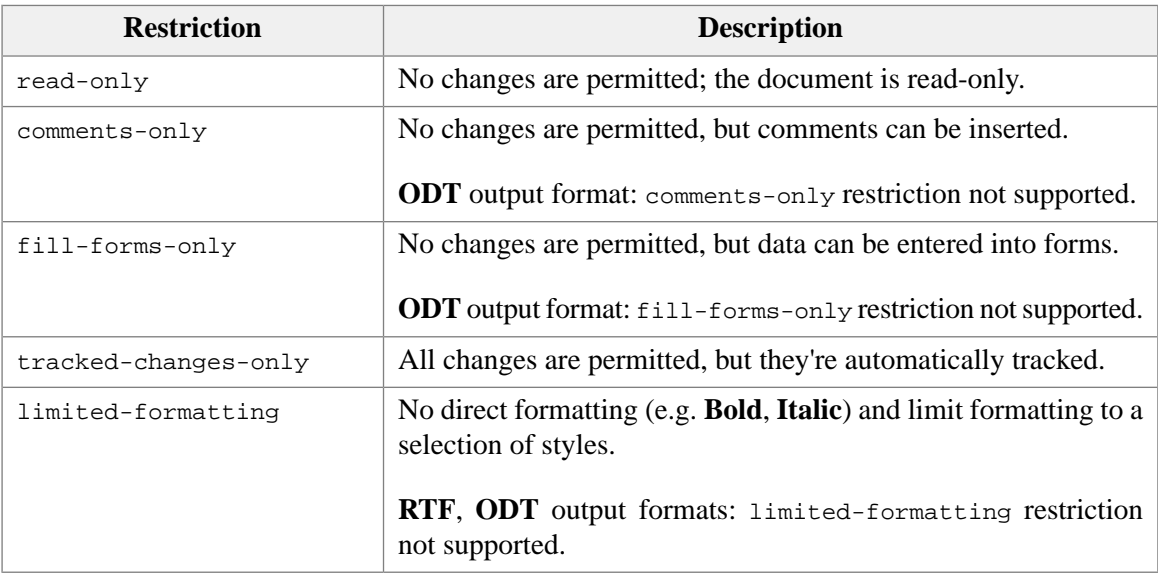

password

This clear text password lets the user of the word processor remove the restrictions specified by attribute restrictions.

**RTF**, **WML** output formats: password not supported. **ODT** output format: password supported only for restriction tracked-changes-only.

#### **4.9. Special characters**

XFC uses a character set encoder — an instance of the java.nio.charset.CharsetEncoder class to determine if a given character can be represented in the output encoding. Characters that cannot be encoded are then represented using a Unicode control word (RTF output) or an XML character reference (WML, Open XML and OpenDocument output).

#### **4.10. Special support for East Asian fonts**

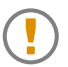

This feature is supported by the ODT, WML and DOCX output formats, but not by the RTF output format.

When using East Asian fonts in a XSL-FO file<sup>7</sup> to render **CJK** (Chinese Japanese Korean) text, these fonts must be declared to **XFC**.

This is done using the eastAsiaFontFamilies property. This property is specified using command line option [-eastAsiaFontFamilies=](#page-11-0)*map* [\[6\]](#page-11-0) . The value of this property is a font family map having the following syntax:

```
map -> entry [',' entry]*
entry -> east_asian_family '=' western_family
```
Note that *western\_family* must be an actual font family (e.g. Arial). Generic font families (e.g. sansserif) are not supported here.

Example ("MS UI Gothic" is a Japanese font):

**<fo:inline font-family="MS UI Gothic"**>ねこ romaji neko**</fo:inline>**

Let's suppose the font family map used for the XSL-FO file containing the above example is:

MS UI Gothic=Times New Roman,Meiryo=Calibri

The above font family map has two effects on **XFC**:

- 1. Font families "MS UI Gothic" and "Meiryo" are declared as being East Asian fonts and will be used to render the **CJK** text segments. In the above example, " $\lambda \overline{C}$ " is rendered using the "MS UI Gothic" font.
- 2. When a text run contains a mix of **CJK** text and Western text, the "Times New Roman" and "Calibri" fonts will be used to render the Western text segments. In the above example, "romaji neko" is rendered using the "Times New Roman" font, even if the fo: inline containing this segment requests "MS UI Gothic".

## **4.11. Multiple page layouts**

XFC supports all conditional-page-master-reference element combinations that can be accommodated by a single RTF section. This means the following page sequence layouts are supported:

- Single-sided layout.
- Header page + single-sided layout.
- Double-sided layout.
- Header page + double-sided layout.

<sup>&</sup>lt;sup>7</sup>Either directly in the XSL-FO file or indirectly through the use of [named styles \[43\].](#page-48-0)

This applies to all output formats. Also, note that a single RTF section can handle different headers/footers on left/right/first pages, but does not allow page geometry changes, except for switching left and right margins on facing pages. This restriction does not apply to OpenDocument output.

Note: By default RTF, WML and Open XML output documents are given a double-sided page layout regardless of the input document properties. This results in all sections having separate headers/footers for odd and even pages, even though the content of both headers/footers may be identical. It may also result in blank pages being inserted in the document in order for every section to start on an odd page.

#### **4.12. Adding a watermark to the generated document**

Adding a watermark to the generated document is done the way which is supported by all the other XSLFO processors, that is, by setting the [background-image](http://www.w3.org/TR/xsl/#background-image) property of  $f \circ r$  region-body. Example:

```
<fo:simple-page-master master-name="center"
                       margin-bottom="1.5cm" margin-left="1.5cm"
                       margin-right="1.5cm" margin-top="1.5cm"
                       page-height="29.7cm" page-width="21cm">
 <fo:region-body border-style="solid" border-width="1pt"
                  margin-bottom="0.5cm" margin-top="0.5cm" padding="7.5pt"
                 background-image="url(images/draft.png)"
                  background-position="center"/>
 <fo:region-before display-align="before" extent="0.5cm" />
 <fo:region-after display-align="after" extent="0.5cm" />
</fo:simple-page-master>
```
Note that only the [background-image](http://www.w3.org/TR/xsl/#background-image), [background-position-horizontal](http://www.w3.org/TR/xsl/#background-position-horizontal) and [background-position](http://www.w3.org/TR/xsl/#background-position-vertical)[vertical](http://www.w3.org/TR/xsl/#background-position-vertical) properties (and the corresponding shorthand properties) are supported. Other background image properties such as [background-repeat](http://www.w3.org/TR/xsl/#background-repeat) are ignored. Moreover the only supported values for background-position-horizontal are: left, 0%, center, 50%, right, 100% and the supported values for background-position-vertical are: top, 0%, center, 50%, bottom, 100%.

## **4.13. Expressions**

Use of expressions for property values specification is supported, subject to the following restrictions:

- The proportional-column-width function may not be part of an arithmetic expression, i.e. it must be used as a single primary expression.
- The system-color, system-font and merge-property-values are not supported.

#### **4.14. Non-standard extension of XSL-FO property text-decoration**

In addition to the decoration type (underline, overline, line-through, etc) supported by [XSL-FO](https://www.w3.org/TR/xsl/#text-decoration) property [text-decoration](https://www.w3.org/TR/xsl/#text-decoration), it's possible to specify the color, style (solid, double, dotted, dashed,  $\frac{1}{2}$  and thickness of the text decoration. The syntax used for extended simple properties<sup>8</sup> is identical to the syntax of [CSS3 property text-decoration](https://www.w3.org/TR/css-text-decor-3/).

text-decoration = '**inherit**' | [ *line* || *style* || *color* || *thickness* ]

<sup>8</sup>Notation "||" means: at least one of these items must be present, and they may appear in any order.

```
line = 'none' |
        [ [ 'underline' | 'no-underline' ] || [ 'overline' | 'no-overline' ] || 
          [ 'line-through' | 'no-line-through' ] || [ 'blink' | 'no-blink' ] ] 
style = 'solid' | 'double' | 'dotted' | 'dashed' | 'wavy'
color = 'currentcolor' | Hexadecimal_color | RGB_color
thickness = 'auto' | 'from-font' | Length | Percentage
```
Actual support of the "simple properties" comprising text-decoration by the RTF, WML, DOCX, ODT output formats varies:

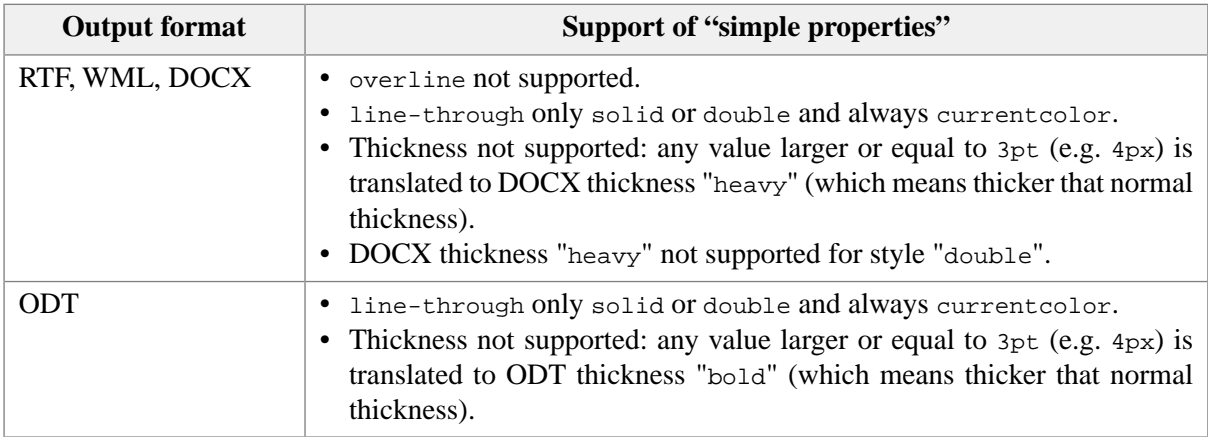

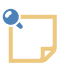

#### **Remember that** *OpenOffice/LibreOffice automatically underlines hyperlinks*

By default, OpenOffice/LibreOffice automatically underlines and gives a blue color to hyperlinks. In some cases, this automatic feature may give you the impression that there is something wrong with the text-decoration property you have specified, except that you probably did not specify any text-decoration property there at all!

# <span id="page-48-0"></span>**Chapter 6. XSL-FO extension for generating named styles**

# **1. Why generate named styles?**

As of XMLmind XSL-FO Converter (XFC for short)  $v5^1$ , it becomes possible to generate RTF, WordprocessingML, Office Open XML (.docx) and OpenOffice (.odt) files where most of the text formatting is achieved using *named paragraph styles* ("Normal", "Heading 1", "Heading 2", etc) and *named character styles* ("Strong", "Emphasis", etc).

Moreover, a named paragraph style may reference a *named numbering scheme* (also known as a "list style"). This allows to implement numbered headings and advanced —multilevel— lists purely by using named paragraph styles.

The main benefits of generating named styles are for the end-user of the word processor files:

- Thanks to the names of the styles, the document, when opened in MS-Word or OpenOffice/LibreOffice, looks familiar and its organization is easier to understand.
- After a change, the numbering of headings and list items is automatically updated by the word processor.
- The formatting of the document is a snap to modify using the various style editors included in the word processor.

# **2. How it works**

## **2.1. Putting named styles to work**

Named styles are specified in an XML file conforming to the [styles.xsd](user_styles/styles.xsd) schema. The recommended extension for this kind of file is ".xfc". Simple example, [sample0.xfc](user_styles/sample0/sample0.xfc):

```
<styles xmlns="http://www.xmlmind.com/foconverter/xsl/extensions"
        xmlns:xfc="http://www.xmlmind.com/foconverter/xsl/extensions">
```
<**text-style name="Warning"** font-weight="bold" color="red" />

</styles>

The location of the .xfc file containing the style definitions must be passed as the value of the *styles* parameter to **XFC**, for example by the means of the -styles [command-line option \[4\]](#page-9-0) .

The named styled is referenced by the means of the  $xfc:user-style$  extension attribute. Simple example, [sample0.fo](user_styles/sample0/sample0.fo):

```
<fo:block>During take-off and landing, 
   <fo:inline xfc:user-style="Warning">always keep your seat belt 
   fastened</fo:inline>.</fo:block>
```
Command-line example:

```
<sup>1</sup>Prior releases of XFC only supported direct formatting.
```
<span id="page-49-0"></span>fo2docx -styles=sample0.xfc sample0.fo sample0.docx

#### **2.2.The effect of the xfc:user-style extension attribute on an XSL-FO element**

If set on a fo: inline element, attribute  $xfc:user-style$  must reference the name of an existing xfc:text-style element. If set on a fo:block element, attribute xfc:user-style must reference the name of an existing xfc:paragraph-style element.

The following fo:inline element

```
<fo:inline xfc:user-style="Warning">always keep your seat belt 
fastened</fo:inline>
```
is rendered by the target word processor exactly as if it was specified as<sup>2</sup>:

```
<fo:inline font-weight="bold" color="red">always keep your seat belt 
fastened</fo:inline>
```
The main difference between the two specifications is that, with the first specification, the user of the word processor may use the style editor to specify, for example, that all warning text runs are to be rendered in orange rather than in red.

*Figure 6.1. The style editor of MS-Word 2007*

| 日の・じい<br>sample0.docx - Microsoft Word<br>Home<br>Page Layout<br>References<br>Mailings<br>Insert<br><b>Review</b><br>這<br>ty-<br>$-12$<br>讵<br>建锦<br><b>Times New Roman</b><br>B<br>×<br>Paste<br><b>1 Normal</b><br>۵×<br>$\blacksquare$<br>$\mathbb{H}$ ×<br>Aa<br>ß.<br>$\mathcal{C}_\mathbf{d}$<br>Fa.<br>Clipbo<br>Font<br>Paragraph | w<br>View<br>æ<br>AaBbCcDr AaBbCcl AaBbCcDr<br>Editino<br>Change<br>1 No Spaci<br>Warning<br>Styles <sup>*</sup><br>fs.<br>Styles                                                                                                    |
|----------------------------------------------------------------------------------------------------|----------------------------------------------------------------------------------------------------|
| ш<br>During take-off and landing, always keep your seat belt fastened.                                                                                                    | <b>Modify Style</b><br>Properties<br>Warning<br>Name:<br>Style type:<br>Character<br>v<br>Style based on:<br>(underlying properties)<br>Style for following paragraph:<br>Formatting<br>Times New Roman v 12 v<br>в<br>缰<br>譜<br>保<br>建<br>▬                                                                                                    |
| m<br>Page: 1 of 1 Words: 10<br>ತ<br>English (U.S.)                                                                                                    | Previous Panagugh Previous Panagugh Previous Panagugh Previous Panagugh Previous Panagugh Previous<br>Paragraph Previous Paragraph Previous Paragraph Previous Paragraph Previous Paragraph<br>During take-off and landing, always keep your seat belt fastened.<br>Following Paragraph Following Paragraph Following Paragraph Following Paragraph Following Paragraph<br>Following Paragraph Following Paragraph Following Paragraph Following Paragraph Following Paragraph<br>Following Panguph Following Panguph Following Panguph Following Panguph Following Panguph<br>Following Paraguph Following Paraguph Following Paraguph Following Paraguph Following Paraguph<br>Following Paragraph Following Paragraph Following Paragraph Following Paragraph Following Paragraph<br>Religiously Darageach Religiously Darageach Religiously Darageach Religiously Darageach Religiously Darageach<br>Font: Times New Roman, 12 pt, Bold, Not Italic, No underline, Font color: Red, Not Strikethrough, Not<br>Small caps, Not Superscript/ Subscript, Pattern: Clear, Style: Quick Style<br>Add to Quick Style list<br>⊙ Only in this document ○ New documents based on this template<br><b>OK</b><br>Cancel<br>Format * |

The second specification is said to generate *direct style properties* on the resulting text run. When this is the case, there is no way for the user of the word processor to use the style editor to specify that all warning text runs are to be rendered in orange rather than in red.

<sup>&</sup>lt;sup>2</sup>XFC named styles are similar to XSLT [xsl:attribute-set](http://www.w3.org/TR/xslt#attribute-sets)s. However xsl:attribute-set elements are processed by the XSLT engine, while text-style and paragraph-style elements are processed by **XFC** (which is an XSL-FO processor, and not an XSLT engine).

It's of course possible, and often useful, to mix  $xfc:user-style$  with standard XSL-FO attributes:

• In the following example, *redundant attributes* such as font-weight="bold" an color="red" (already contained in the "Warning" text-style) are simply ignored by **XFC**:

```
<fo:inline xfc:user-style="Warning"
           font-weight="bold" color="red">always keep your seat belt 
fastened</fo:inline>
```
This is an important feature as we'll see it in [Section 5, "Adding named styles support to an existing](#page-60-0) [XSLT stylesheet" \[55\].](#page-60-0)

• With the following snippet, the resulting warning text run will be rendered using a bold, italic, font and a red color:

```
<fo:inline xfc:user-style="Warning"
           font-style="italic">always keep your seat belt 
fastened</fo:inline>
```
• With the following snippet, the resulting warning text run will be rendered using a bold font and a blue color:

```
<fo:inline xfc:user-style="Warning"
           color="blue">always keep your seat belt 
fastened</fo:inline>
```
Directly specified attribute color="blue" overrides the color="red" attribute found in the "Warning" text-style.

• With the following snippet, the resulting warning text run will be rendered using a bold, italic, larger font and a red color:

```
<fo:block font-weight="normal"
           font-style="italic" font-size="larger">During take-off and landing, 
  <fo:inline xfc:user-style="Warning">always keep your seat belt 
  fastened</fo:inline>.</fo:block>
```
Attributes font-weight="normal", font-style="italic" and font-size="larger" are inherited by the fo:inline from its parent fo:block. However, inherited attribute font-weight="normal" has no effect on the resulting warning text run as the "Warning" text-style contains attribute fontweight="bold".

# **3. Style reference**

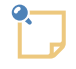

#### **About namespaces in the following sections**

In the following sections, all the element names have a http://www.xmlmind.com/foconverter/xsl/extensions namespace and all attribute names have no namespace.

#### **3.1.The styles element**

The stylesheet passed as a parameter to **XFC** (-styles command-line option) is specified in an XML file conforming to the [styles.xsd](user_styles/styles.xsd) schema. The recommended extension for these XML files are ".xfc".

```
<styles>
Content: [ text-style | paragraph-style | numbering ]*
</styles>
```
Example:

```
<styles xmlns="http://www.xmlmind.com/foconverter/xsl/extensions"
         xmlns:xfc="http://www.xmlmind.com/foconverter/xsl/extensions">
   ...
</styles>
```
#### **3.2.The text-style element**

```
<text-style
  name = non empty token
   abstract = boolean : false
  base-style = name of another text-style
 Some standard XSL-FO text attributes
  Some standard XSL-FO background attributes
/>
```
Specifies a text style (also known as a "character style") which can be applied to a  $f \circ i$  inline element by the means of the xfc:user-style extension attribute. Ignored if applied to any element other than fo:inline.

name

Required. Unique name of this text style.

abstract

If true, this text style is not intended to be directly applied to any fo:inline element. Instead, it is intended to be inherited by other text-style elements by the means of their base-style attributes. base-style

Specifies another text-style element. This causes this text-style element to inherit all the XSL-FO attributes found in the base text-style element

The standard XSL-FO attributes allowed in a text-style element are:

- [font-family](http://www.w3.org/TR/xsl/#font-family)
- [font-size](http://www.w3.org/TR/xsl/#font-size)
- [font-style](http://www.w3.org/TR/xsl/#font-style)
- [font-weight](http://www.w3.org/TR/xsl/#font-weight)
- [font-variant](http://www.w3.org/TR/xsl/#font-variant)
- [font](http://www.w3.org/TR/xsl/#font)
- [text-decoration](http://www.w3.org/TR/xsl/#text-decoration)
- [baseline-shift](http://www.w3.org/TR/xsl/#baseline-shift)
- [color](http://www.w3.org/TR/xsl/#color)
- [background-color](http://www.w3.org/TR/xsl/#background-color)

• [background](http://www.w3.org/TR/xsl/#background)

Note that specifying any other XSL-FO attribute (e.g. text-transform) is reported as a fatal error.

Examples:

```
<text-style name="Basic" abstract="true" font="10pt sans-serif" />
<text-style name="Red" base-style="Basic" color="red" />
```
#### <span id="page-52-0"></span>**3.3.The paragraph-style element**

```
<paragraph-style
 name = non empty token
   abstract = boolean : false
  base-style = name of another paragraph-style
  next-style = name of another paragraph-style
  numbering = name of a numbering
  numbering-level = integer between 1 and 10 inclusive
  outline-level = non empty string
 Some standard XSL-FO text attributes
 Some standard XSL-FO background attributes
 Some standard XSL-FO paragraph attributes
/>
```
Specifies a paragraph style which can be applied to a  $f \circ b \cdot b \circ c$  element by the means of the  $x f c \cdot u s e r$ style extension attribute. Ignored if applied to any element other than fo:block.

name

Required. Unique name of this paragraph style.

#### abstract

If true, this paragraph style is not intended to be directly applied to any fo:block element. Instead, it is intended to be inherited by other paragraph-style elements by the means of their base-style attributes.

base-style

Specifies another paragraph-style element. This causes this paragraph-style element to inherit all the XSL-FO attributes and also the next-style, numbering, numbering-level and outlinelevel attributes found in the base paragraph-style element

```
next-style
```
Specifies the name of a paragraph-style element, this one or another one. A paragraph having next-style style will be automatically created by the word processor if the user presses key Enter inside a paragraph having this style.

numbering

Specifies that paragraphs having this style are to be automatically numbered by the word processor, the numbering scheme to be used being specified by the value of this attribute. See [Section 3.4, "The](#page-54-0) [numbering](#page-54-0) element" [\[49\].](#page-54-0)

numbering-level

Required if numbering attribute has also been specified, but not required if this paragraph style is abstract. Specifies the list level of paragraphs having this style. See [Section 3.4, "The](#page-54-0) numbering [element" \[49\].](#page-54-0)

outline-level

Same extension attribute, except for the empty namespace, as [Section 4.4.1, "The](#page-35-0)  $xfc:$  outlinelevel [extension attribute" \[30\]](#page-35-0).

The standard XSL-FO attributes allowed in a paragraph-style element are:

- [break-after](http://www.w3.org/TR/xsl/#break-after)
- [break-before](http://www.w3.org/TR/xsl/#break-before)
- [keep-together](http://www.w3.org/TR/xsl/#keep-together)
- [keep-with-next](http://www.w3.org/TR/xsl/#keep-with-next)
- [keep-with-previous](http://www.w3.org/TR/xsl/#keep-with-previous)
- [orphans](http://www.w3.org/TR/xsl/#orphans)
- [widows](http://www.w3.org/TR/xsl/#widows)
- [space-before](http://www.w3.org/TR/xsl/#space-before)
- [space-after](http://www.w3.org/TR/xsl/#space-after)
- [start-indent](http://www.w3.org/TR/xsl/#start-indent)
- [end-indent](http://www.w3.org/TR/xsl/#end-indent)
- [text-align](http://www.w3.org/TR/xsl/#text-align)
- [text-align-last](http://www.w3.org/TR/xsl/#text-align-last)
- [text-indent](http://www.w3.org/TR/xsl/#text-indent)
- [line-height](http://www.w3.org/TR/xsl/#line-height) (Number, percentage or length only. Not space.)
- [padding-top](http://www.w3.org/TR/xsl/#padding-top)
- [padding-bottom](http://www.w3.org/TR/xsl/#padding-bottom)
- [padding-left](http://www.w3.org/TR/xsl/#padding-left)
- [padding-right](http://www.w3.org/TR/xsl/#padding-right)
- [padding](http://www.w3.org/TR/xsl/#padding)
- [border-top-style](http://www.w3.org/TR/xsl/#border-top-style)
- [border-top-width](http://www.w3.org/TR/xsl/#border-top-width)
- [border-top-color](http://www.w3.org/TR/xsl/#border-top-color)
- [border-top](http://www.w3.org/TR/xsl/#border-top)
- [border-bottom-style](http://www.w3.org/TR/xsl/#border-bottom-style)
- [border-bottom-width](http://www.w3.org/TR/xsl/#border-bottom-width)
- [border-bottom-color](http://www.w3.org/TR/xsl/#border-bottom-color)
- [border-bottom](http://www.w3.org/TR/xsl/#border-bottom)
- [border-left-style](http://www.w3.org/TR/xsl/#border-left-style)
- [border-left-width](http://www.w3.org/TR/xsl/#border-left-width)
- [border-left-color](http://www.w3.org/TR/xsl/#border-left-color)
- [border-left](http://www.w3.org/TR/xsl/#border-left)
- [border-right-style](http://www.w3.org/TR/xsl/#border-right-style)
- [border-right-width](http://www.w3.org/TR/xsl/#border-right-width)
- [border-right-color](http://www.w3.org/TR/xsl/#border-right-color)
- [border-right](http://www.w3.org/TR/xsl/#border-right)
- [border](http://www.w3.org/TR/xsl/#border)
- [font-family](http://www.w3.org/TR/xsl/#font-family)
- [font-size](http://www.w3.org/TR/xsl/#font-size)
- [font-style](http://www.w3.org/TR/xsl/#font-style)
- [font-weight](http://www.w3.org/TR/xsl/#font-weight)
- [font-variant](http://www.w3.org/TR/xsl/#font-variant)
- $•$  [font](http://www.w3.org/TR/xsl/#font)
- [text-decoration](http://www.w3.org/TR/xsl/#text-decoration)
- [baseline-shift](http://www.w3.org/TR/xsl/#baseline-shift)
- [color](http://www.w3.org/TR/xsl/#color)
- [background-color](http://www.w3.org/TR/xsl/#background-color)
- [background](http://www.w3.org/TR/xsl/#background)

Note that specifying any other XSL-FO attribute (e.g. padding-after, margin-left, keep-together.within-column, space-before.mininum) is reported as a fatal error.

Examples:

```
<paragraph-style name="Caption" base-style="Centered"
                  keep-with-previous="always"
                  font-style="oblique" font-size="smaller"
                  start-indent="4em" end-indent="4em" />
<paragraph-style name="Bullet 3" numbering="Bullets" numbering-level="3"
                  start-indent="2*24pt" />
```
#### <span id="page-54-0"></span>**3.4.The numbering element**

```
<numbering
 name = non empty token
   show-all-levels = boolean : false
\rightarrowContent: [ level ]{1,10}
</numbering>
<level
  format = non empty string
   text-align = non empty string : start
  provisional-distance-between-starts = non empty string : 24pt
  provisional-label-separation = non empty string : 6pt
 Some standard XSL-FO text attributes
  Some standard XSL-FO background attributes
/>
```
Element numbering specifies a numbering scheme (also known as a "list style") for use by a paragraph style. For this, the name of the numbering scheme must be referenced in the numbering attribute of element [paragraph-style](#page-52-0) [\[47\].](#page-52-0)

Attributes of element numbering:

name

Required. Unique name of this numbering scheme.

```
show-all-levels
```
If true, prepend to the number of a list item the numbers of all its "parent" list items. Ignored if this numbering scheme specifies bullets and not numbers.

For example, if list item "d." is "nested" inside list item "3.", itself "nested" inside list item "IV.", then the label found at the beginning of list item "d." will be in fact "IV.3.d.".

A numbering element may contain up to 10 level elements. A level element specifies a number or bullet format for a list item "nested" at the corresponding level. That is, top-level ("non-nested") list items have a numbering level equal to 1 and their number/bullet formats are specified by the first level child of element numbering; list items "nested" inside top-level list items have a numbering level equal to 2 and their number/bullet formats are specified by the second level child of element numbering; and so on up to 10 "nesting" levels.

Attributes of element level:

format

Required. Number or bullet format specified using the syntax documented in [Section 4.2.1, "The](#page-33-0) xfc:label-format [extension attribute" \[28\].](#page-33-0)

```
text-align
```
Standard XSL-FO attribute [text-align](http://www.w3.org/TR/xsl/#text-align). Specifies the horizontal alignment of the number or bullet within the space specified using provisional-distance-between-starts.

provisional-distance-between-starts

Standard XSL-FO attribute [provisional-distance-between-starts](http://www.w3.org/TR/xsl/#provisional-distance-between-starts). If specified as a positive length, this gives a hanging indent to the list item.

```
provisional-label-separation
```
Standard XSL-FO attribute [provisional-label-separation](http://www.w3.org/TR/xsl/#provisional-label-separation). Useful when provisional-distance-between-starts is 0 because it allows to separate the number or bullet from the body of the list item.

The other standard XSL-FO attributes allowed in a level element are:

- [font-family](http://www.w3.org/TR/xsl/#font-family)
- [font-size](http://www.w3.org/TR/xsl/#font-size)
- [font-style](http://www.w3.org/TR/xsl/#font-style)
- [font-weight](http://www.w3.org/TR/xsl/#font-weight)
- [font-variant](http://www.w3.org/TR/xsl/#font-variant)
- $•$  [font](http://www.w3.org/TR/xsl/#font)
- [text-decoration](http://www.w3.org/TR/xsl/#text-decoration)
- [baseline-shift](http://www.w3.org/TR/xsl/#baseline-shift)
- [color](http://www.w3.org/TR/xsl/#color)
- [background-color](http://www.w3.org/TR/xsl/#background-color)
- [background](http://www.w3.org/TR/xsl/#background)

Note that specifying any other XSL-FO attribute is reported as a fatal error.

Examples:

```
<numbering name="Bullets">
  <level format="&#x2022;"
          provisional-label-separation="0" />
   <level format="-" 
          provisional-label-separation="0" />
  <level format="&#x25CF;"
```

```
 text-align="right" 
          provisional-distance-between-starts="48pt"
          provisional-label-separation="0" />
</numbering>
<numbering name="Numbers" show-all-levels="true">
   <level format="%{decimal}."
          font-family="sans-serif" font-weight="bold" font-size="10pt" 
          color="#800000" />
   <level format="%{lower-alpha}."
          font-family="sans-serif" font-weight="bold" font-size="10pt" 
          color="#008000" />
   <level format="-%{lower-roman}-"
          text-align="center" 
          font-family="sans-serif" font-weight="bold" font-size="10pt" 
          color="#000080" />
</numbering>
```
## **3.5.The xfc:user-style extension attribute**

This extension attribute specifies which named style to use for a  $f \circ \text{inline}$  or  $f \circ \text{block element}$ . Example:

```
<fo:inline xfc:user-style="Warning">always keep your seat belt 
fastened</fo:inline>
```
When an ".xfc" file has been passed as a parameter to **XFC**, for example by the means of the  $-$ styles [command-line option \[4\]](#page-9-0) :

- If set on a fo: inline element, attribute xfc:user-style must reference the name of an existing xfc:text-style element, otherwise a fatal error is reported.
- If set on a fo:block element, attribute  $xfc:user-style$  must reference the name of an existing xfc:paragraph-style element, otherwise a fatal error is reported.
- It's a fatal error to specify xfc:user-style on any XSL-FO element other than fo:inline and fo:block.

<span id="page-56-0"></span>Attribute xfc:user-style is ignored, whatever its value, if no ".xfc" file has been passed as a parameter to **XFC**.

Attribute xfc:user-style="" (empty string value) is ignored in all cases.

#### **3.6.The xfc:restart-numbering extension attribute**

Using this boolean extension attribute is required to reuse the same numbered paragraph styles to create several logical lists.

Attribute xfc:restart-numbering is best explained using a simple example. The numbering element is:

```
<numbering name="Item Numbers" show-all-levels="true">
  <level format="%{decimal}."
         provisional-distance-between-starts="20pt"
         provisional-label-separation="0"
         font-family="serif" font-size="10pt" color="#004080" />
  <level format="%{upper-alpha}."
         provisional-distance-between-starts="30pt"
         provisional-label-separation="0"
         font-family="serif" font-size="10pt" color="#004080" />
</numbering>
```
The numbered paragraph styles are:

```
<paragraph-style name="Numbered Item 1" base-style="Numbered Item"
                 numbering-level="1" start-indent="2em" />
<paragraph-style name="Numbered Item 2" base-style="Numbered Item"
                 numbering-level="2" start-indent="2em + 20pt" />
```
What follows is meant to specify *two* "logical lists" separated by a paragraph.

```
<fo:block xfc:user-style="Numbered Item 1">First item.</fo:block>
  <fo:block xfc:user-style="Numbered Item 2">First sub-item
  of first item.</fo:block>
  <fo:block xfc:user-style="Numbered Item 2">Second sub-item
   of first item.</fo:block>
<fo:block xfc:user-style="Numbered Item 1">Second item.</fo:block>
  <fo:block xfc:user-style="Numbered Item 2">First sub-item
  of second item.</fo:block>
 <fo:block xfc:user-style="Numbered Item 2">Second sub-item
   of second item.</fo:block>
<fo:block>A paragraph.</fo:block>
<fo:block xfc:user-style="Numbered Item 1">First item.</fo:block>
  <fo:block xfc:user-style="Numbered Item 2">First sub-item
  of first item.</fo:block>
  <fo:block xfc:user-style="Numbered Item 2">Second sub-item
   of first item.</fo:block>
<fo:block xfc:user-style="Numbered Item 1">Second item.</fo:block>
 <fo:block xfc:user-style="Numbered Item 2">First sub-item
  of second item.</fo:block>
  <fo:block xfc:user-style="Numbered Item 2">Second sub-item
  of second item.</fo:block>
```
However the above XSL-FO snippet is converted to:

 1. 1.A 1.B 2. 2.A

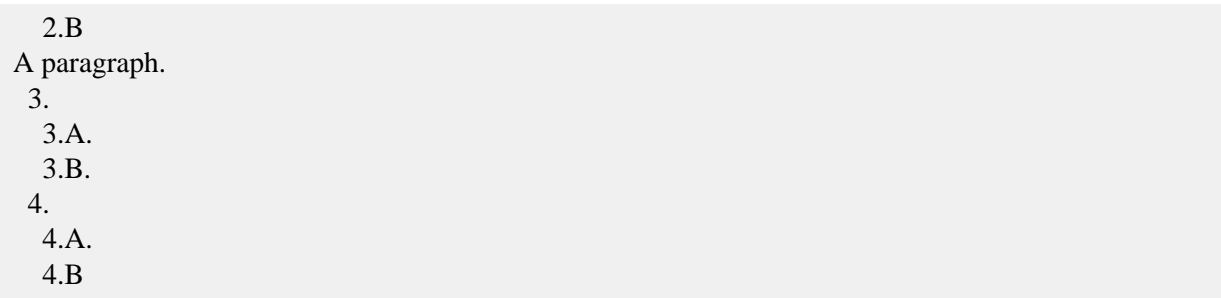

by **XFC**.

After adding attribute  $xfc:restart-numbering= "true"$  to the first item of each logical list:

```
<fo:block xfc:user-style="Numbered Item 1"
 xfc:restart-numbering="true>First item.</fo:block>
 <fo:block xfc:user-style="Numbered Item 2">First sub-item
   of first item.</fo:block>
  <fo:block xfc:user-style="Numbered Item 2">Second sub-item
  of first item.</fo:block>
<fo:block xfc:user-style="Numbered Item 1">Second item.</fo:block>
  <fo:block xfc:user-style="Numbered Item 2">First sub-item
  of second item.</fo:block>
  <fo:block xfc:user-style="Numbered Item 2">Second sub-item
  of second item.</fo:block>
<fo:block>A paragraph.</fo:block>
<fo:block xfc:user-style="Numbered Item 1"
 xfc:restart-numbering="true>First item.</fo:block>
  <fo:block xfc:user-style="Numbered Item 2">First sub-item
  of first item.</fo:block>
  <fo:block xfc:user-style="Numbered Item 2">Second sub-item
   of first item.</fo:block>
<fo:block xfc:user-style="Numbered Item 1">Second item.</fo:block>
  <fo:block xfc:user-style="Numbered Item 2">First sub-item
  of second item.</fo:block>
 <fo:block xfc:user-style="Numbered Item 2">Second sub-item
   of second item.</fo:block>
```
This gives the expected result:

 1. 1.A 1.B 2. 2.A 2.B A paragraph. 1. 1.A 1.B 2.

 2.A 2.B

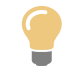

It is not required to add attribute  $xfc: restart-numbering= "true"$  to the first item of the very first "logical list" of the XSL-FO file, however doing so is simpler and is harmless.

# **4. A comprehensive example**

A comprehensive example demonstrating almost everything you can do with named styles is found in *XFC\_install\_dir*[/samples/styles.fo](../../samples/styles.fo):

```
...
<fo:block xfc:user-style="Heading 1">This is a block 
having xfc:user-style="Heading 1".</fo:block>
...
```
The associated style definition file is *XFC\_install\_dir*[/samples/styles.xfc](../../samples/styles.xfc):

```
...
<numbering name="Heading Numbering" show-all-levels="true">
  <level format="%{decimal}." 
          provisional-distance-between-starts="0" 
         provisional-label-separation="8pt"/>
  <level format="%{decimal}." 
          provisional-distance-between-starts="0" 
          provisional-label-separation="7pt" />
  <level format="%{decimal}." 
          provisional-distance-between-starts="0" 
          provisional-label-separation="6pt" />
</numbering>
<paragraph-style name="Heading" abstract="true" next-style="Paragraph"
                  numbering="Heading Numbering"
                  keep-with-next="always"
                  font-family="sans-serif" font-weight="bold" 
                  color="#004080" />
<paragraph-style name="Heading 1" base-style="Heading"
                 "1"⑤ numbering-level="0" font-size="16pt" line-height="0.82em" 
                  space-before="0.82em" space-after="0.82em" />
...
```
- <span id="page-59-1"></span><span id="page-59-0"></span> $\bullet$ Specifies the numbering, up to 3 levels, of the headings found in the generated word processor file.
- $\boldsymbol{\varphi}$ This is an *abstract* paragraph-style which is inherited by the "Heading 1", "Heading 2" and "Heading 3" actual paragraph-styles.
- $\bullet$ This specifies how headings are to be automatically numbered by the word processor.
- <span id="page-60-1"></span> $\bullet$ A "Heading 1" paragraph-style which is applied to all first level headings.
- <span id="page-60-2"></span>A This specifies the *outline level* of a "Heading 1".
- <span id="page-60-3"></span> $\bullet$ This specifies the *list level,* that is, which level child element of the numbering element, applies to a "Heading 1".

<span id="page-60-0"></span>You can generate styles.odt, styles.rtf, styles.word.xml, styles.docx by running make\_samples inside the *[XFC\\_install\\_dir](../../samples/)*/samples/ folder.

# **5. Adding named styles support to an existing XSLT stylesheet**

Retrofitting named styles support in an existing XSLT stylesheet which has been designed to generate XSL-FO for use by [Apache FOP](http://xmlgraphics.apache.org/fop/), [RenderX XEP](http://www.renderx.com/tools/xep.html) or [Antenna House XSL Formatter](https://www.antennahouse.com/antenna1/formatter/) (or **XFC**, but without named styles) is tedious and error prone. We strongly recommend to avoid doing this.

However, it's not difficult to design from scratch an XSLT stylesheet which generates XSL-FO making using of named styles and which works equally well when used in conjunction with XSL-FO processors other than **XFC**.

The key ideas allowing to do this are:

- 1. An extension attribute such as  $xfc:user-style$  should be ignored by XSL-FO processors other than **XFC**.
- 2. Specifying the same XSL-FO attributes *twice* —one time inside the named style for use by **XFC** and a second time directly on the XSL-FO element for use by the other XSL-FO processors— will not predate the possibility for the user of the word processor to later modify the aspect of the generated document by editing the named styles.

This works fine because as explained in [Section 2.2, "The effect of the](#page-49-0) xfc:user-style extension [attribute on an XSL-FO element" \[44\],](#page-49-0) *XFC ignores redundant attributes*, that is, XSL-FO attributes specified at the same time inside the named style and also directly on the XSL-FO element.

A sample XSLT stylesheet is found in [sample1.xsl](user_styles/sample1/sample1.xsl):

```
...
<xsl:attribute-set name="plain">
  <xsl:attribute name="font-family">serif</xsl:attribute>
  <xsl:attribute name="font-size">10pt</xsl:attribute>
   <xsl:attribute name="line-height">1.3em</xsl:attribute>
</xsl:attribute-set>
<xsl:attribute-set name="p" use-attribute-sets="plain">
  <xsl:attribute name="text-align">justify</xsl:attribute>
  <xsl:attribute name="space-before">1.3em</xsl:attribute>
  <xsl:attribute name="space-after">1.3em</xsl:attribute>
</xsl:attribute-set>
<xsl:template match="h:p">
   <fo:block xsl:use-attribute-sets="p">
     <xsl:if test="$use-styles = 'yes'">
      <xsl:attribute name="xfc:user-style">Paragraph</xsl:attribute>
```

```
\langle xsl:if>
     <xsl:apply-templates />
   </fo:block>
</xsl:template>
```
- This fo:block element has a number of XSL-FO attributes directly set on it by the means of  $\bullet$ xsl:attribute-set "p".
- $\boldsymbol{\Omega}$ The very same XSL-FO attributes are found in the "Paragraph" paragraph-style. Excerpts from [sample1.xfc](user_styles/sample1/sample1.xfc):

```
<paragraph-style name="Paragraph" text-align="justify"
                  font-size="10pt" line-height="1.3em"
                  space-before="1.3em" space-after="1.3em" />
```
Run for example [Saxon 6,](http://saxon.sourceforge.net/saxon6.5.5/) to generate an XSL-FO file, [sample1.fo](user_styles/sample1/sample1.fo), for use by XSL-FO processors other than **XFC**:

java -jar saxon.jar -o sample1.fo sample1.xhtml sample1.xsl

After doing that, convert sample1.fo to PDF for example using [Apache FOP](http://xmlgraphics.apache.org/fop/):

fop -r -q -fo sample1.fo -pdf sample1.pdf

Run for example [Saxon 6](http://saxon.sourceforge.net/saxon6.5.5/), to generate an XSL-FO file, [sample1\\_sty.fo](user_styles/sample1/sample1_sty.fo), for use by **XFC**:

java -jar saxon.jar -o sample1\_sty.fo sample1.xhtml sample1.xsl use-styles=yes

After doing that, convert sample1.fo to sample1.docx for example:

fo2docx -styles=sample1.xfc sample1\_sty.fo sample1.docx

## **6.Troubleshooting**

**6.1.** Is it possible to use the standard styles names of MS-Word —"Normal", "Heading 1", "Heading 2", "Strong", "Emphasis", etc— in my .xfc style definition file?

Yes, however it's recommended to avoid the name "Normal" for a paragraph-style as this has strange side-effects in MS-Word.

Note that using "Normal" as the name of a text-style works fine, except that MS-Word automatically renames this text style to "Normal1".

**6.2.** When I attempt to modify the generated paragraph style in MS-Word or OpenOffice/Libre, the space after the paragraph is always set to 0pt.

More precisely, I've defined paragraph-style "Foo" as follows:

<paragraph-style name="Foo" **space-before="10pt" space-after="20pt"** /> and the fo:block referencing paragraph-style "Foo" has no attribute space-after or marginbottom directly set on it.

The generated word processor file looks as expected. However, when I used the style editor of MS-Word or OpenOffice/Libre Office to modify the "Foo" paragraph style, I've found that, while the space before the paragraph was indeed set to 10pt, the space after the paragraph was set to 0pt. Please fix this bug.

This is not a bug. This is a limitation which, due to the internal design of **XFC**, cannot be removed.

```
<paragraph-style name="Foo"
                  space-before="10pt" space-after="20pt" />
...
<fo:block xfc:user-style="Foo">...</fo:block>
```
is processed by **XFC** as if it was:

```
<paragraph-style name="Foo"
                  space-before="10pt" space-after="0pt" />
...
<fo:block xfc:user-style="Foo"
          space-after="20pt">...</fo:block>
```
**6.3.** I use a set of numbered paragraph styles (i.e. <paragraph-style numbering="*XXX*"/>) to create several lists. However all the list items are continuously numbered across the generated DOCX file as if it were a single, giant list. How to use a set of numbered paragraph styles to create several, *distinct* lists in the DOCX file?

See Section 3.6, "The [xfc:restart-numbering](#page-56-0) extension attribute[" \[51\]](#page-56-0).

# **Chapter 7. XSL-FO extension for Office Open XML**

# **1. Introductory example**

XMLmind XSL-FO Converter supports an XSL-FO extension to generate structured document tags (**SDT**s) in an Office Open XML document. Structured document tags are WordprocessingML elements that may be used to include form fields - such as text fields and drop-down lists - in an **OOXML** document and store form data in a dedicated part - called a Custom XML Data part - of the document. In other words, the **SDT** technology makes it possible to produce simple forms that can be loaded and filled in MS-Word  $2007+^1$ . As Custom XML Data parts are simple XML files the form data can then be easily extracted and processed. For further information regarding structured document tags refer to section 2.5.2 of part 4 (Markup Language Reference) of the Office Open XML specification, available from [Ecma International](http://www.ecma-international.org/).

The implementation and application area of this extension are better understood with a concrete example. Consider the simple XML instance below:

```
<?xml version="1.0" encoding="ISO-8859-1"?>
<organization>
   <name>Pixware</name>
   <category></category>
   <creation-date></creation-date>
   <logo></logo>
</organization>
```
Now imagine we would like a simple form to collect and retrieve the missing information. We will illustrate how to use the XSL-FO extension for Office Open XML to create a form that can be loaded and filled in MS-Word 2007.

1. Starting from our XML instance we first create an XSL-FO document, by applying an XSLT stylesheet or any other means. The XSL-FO tree will include custom elements that translate to form fields in the **OOXML** document. For instance the block below will provide a drop-down list with 3 entries for input of the organization category.

```
 <fo:block><fo:inline border="solid 1pt blue" font-family="Courier"
     padding="1mm"><sdt:drop-down-list
     binding="category" prompt="[Select category.]"
     title="Category">
     <sdt:list-entry value="business" />
     <sdt:list-entry value="non-profit" />
     <sdt:list-entry value="other" />
   </sdt:drop-down-list></fo:inline></fo:block>
```
The binding attribute of the sdt:drop-down-list element establishes the mapping between the field and an XML element in the Custom XML Data part. In the simplest case the value of this attribute is an XML element name, and the Custom XML Data part is automatically generated by **XFC**. In the above example the field value will be stored as the content of element category in the Custom XML Data part when the **OOXML** document is saved.

<sup>&</sup>lt;sup>1</sup>This also works in MS-Word 2010 and 2013.

2. Using **XFC** we then convert the XSL-FO document to Office Open XML. The initial display of our [sample document](userguide_files/organization.docx) in MS-Word 2007 is shown below.

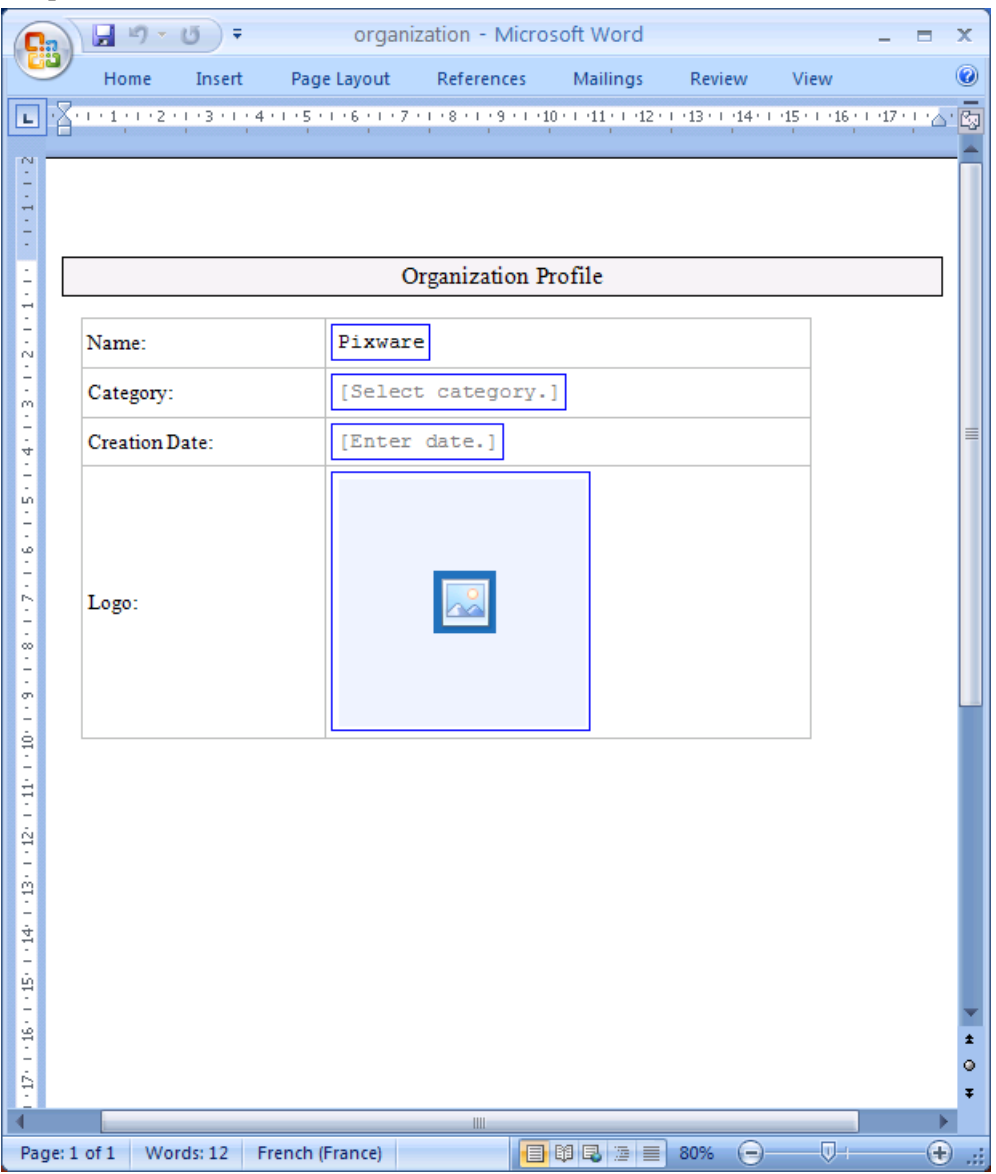

This simple form includes a drop-down list for input of the organization category, a date field - a specialized text field which provides a date picker - for input of the creation date, and an image chooser for input of the logo. The figure below shows the appearance of the drop-down list when selected.

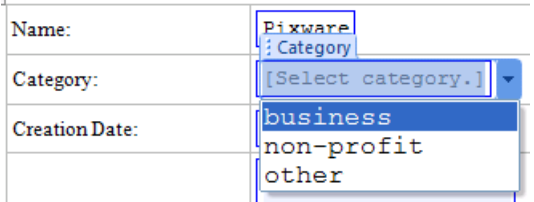

3. This form may be used as a convenient means of collecting the missing information. The image below shows our sample document after it has been completed in MS-Word 2007.

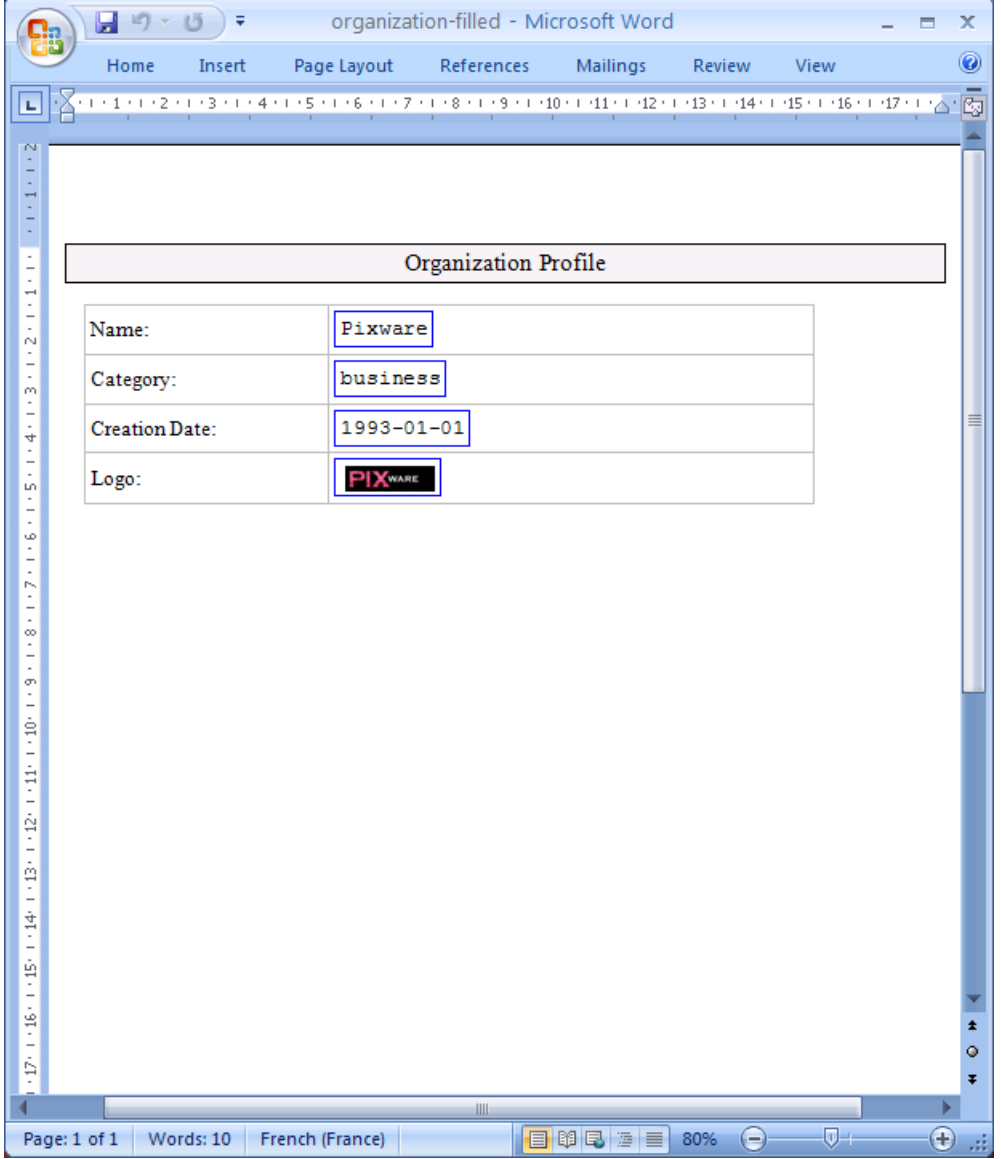

4. After the form has been filled the form data can be easily extracted and processed. (Office Open documents are basically ZIP archives, and the Custom XML part is stored in file custom-Xml/item1.xml.) The Custom XML part of our sample document after it has been completed is shown below. (The content of the logo element is the base64-encoded image data. Part of the content has been deleted for the sake of clarity.) Typical processing of the form data includes updating the original XML document or data in an XML repository.

```
<?xml version="1.0" encoding="UTF-8"?><root>
   <name>Pixware</name>
   <category>business</category>
   <creation-date>1993-01-01</creation-date>
   <logo>R0lGODdhjgAoAOcAAAICAuM7YdIiNLYkLZkfKfH+/XkfK+jn6bbFw2oaItTS0OKWsl8VIba+
kmiCMJoncmYbtGAcTaCmm5PVBBvUmafKkoSe9dwEPZf5z4AOtKAHTehCG/rQiE60olUSEAA7</logo>
</root>
```
This is just a simple example to introduce the basics of the XSL-FO form field extension for Office Open XML. For further information and reference material, see below. You can also download the sample **OOXML** [document](userguide_files/organization.docx) to experiment with the form fields.

# **2. How it works**

To include form fields in an **OOXML** document one must embed custom elements in the XSL-FO tree. These elements must be in a separate namespace specified by XMLmind. This namespace - referred to by prefix sdt in this document - must be declared in the opening tag of the root element of the XSL-FO tree, as shown below.

```
<fo:root xmlns:fo="http://www.w3.org/1999/XSL/Format"
         xmlns:sdt="http://www.xmlmind.com/foconverter/xsl/extensions/docx/sdt">
```
# **2.1.Text field example**

Consider the XSL-FO snippet below:

```
<fo:block margin-left="1cm" margin-right="1cm">Name: <fo:inline
border="solid 1pt blue" padding="1mm"><sdt:text-field binding="name"
prompt="[Enter your name here.]" title="Name" /></fo:inline></fo:block>
```
The sdt:text-field element will be converted by **XFC** to a plain text **SDT**, which provides the functionality of a basic text field. The prompt attribute specifies placeholder text to be initially displayed in the field. The sdt:text-field element is wrapped in an fo:inline object that carries presentation properties. The initial display of the whole block in MS-Word 2007 is shown below. The next image shows the appearance of the field when selected, and the last one shows the field once filled.

*Figure 7.1. Text field (initial display)*

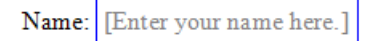

*Figure 7.2. Text field (selected)*

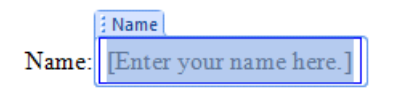

*Figure 7.3. Text field (filled)*

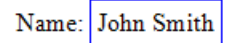

The binding attribute of the sdt:text-field element establishes the mapping between the field and an XML element in the Custom XML Data part. In the simplest case the value of this attribute is an XML element name. The Custom XML Data part will be automatically generated by **XFC**, in the form of a simple XML instance where all elements associated with form fields are children of the root element. Assuming the document contains no other field, **XFC** will therefore generate the XML instance below:

<?xml version="1.0" encoding="UTF-8"?> **<root>**

```
<name></name>
</root>
```
When saving the document after an editing session MS-Word will store the current value of the field as the content of the name element in the Custom XML Data part, as shown below.

```
<?xml version="1.0" encoding="UTF-8"?><root>
  <name>John Smith</name>
</root>
```
#### **2.2. Drop-down list example**

Consider the XSL-FO snippet below:

```
<fo:block margin-left="1cm" margin-right="1cm">Favorite Animal:
<fo:inline border="solid 1pt blue" padding="1mm"><sdt:drop-down-list
    binding="favorite-animal" initial-value="cat"
    title="Favorite Animal">
    <sdt:list-entry value="cat" />
    <sdt:list-entry value="dog" />
    <sdt:list-entry value="hamster" />
  </sdt:drop-down-list></fo:inline></fo:block>
```
The sdt:drop-down-list element will be converted by **XFC** to a drop-down list **SDT**, which provides the ability to select a single value from a predefined list. The list entries are specified by the sdt:listentry children. The initial-value attribute of the sdt:drop-down-list element specifies the initial value of the field. The initial display of the whole block in MS-Word 2007 is shown below. The next image shows the appearance of the field while selecting an entry in the list.

*Figure 7.4. Drop-down list (initial display)*

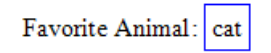

*Figure 7.5. Drop-down list (selecting an entry)*

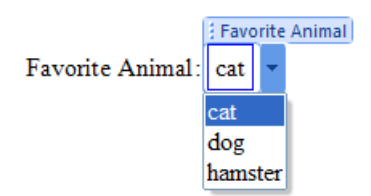

The initial-value attribute differs from the prompt attribute in that the specified value is initially stored in the Custom XML Data part. Assuming the document contains no other field, **XFC** will therefore generate the Custom XML Data part below:

```
<?xml version="1.0" encoding="UTF-8"?>
<root>
```

```
<favorite-animal>cat</favorite-animal>
</root>
```
# **2.3. Specifying a Custom XML Data template**

Sometimes it may be desirable to have form data stored in an XML instance more complex than the default instance generated by **XFC**. In this case a Custom XML Data template may be specified by inserting an sdt:configuration element before the first fo:page-sequence object in the XSL-FO tree, e.g.:

```
<sdt:configuration custom-xml-template="custom.xml" />
```
The custom-xml-template attribute specifies the URL of an XML template to be used as the initial content of the Custom XML Data part. This XML template must be encoded in UTF-8 or UTF-16.

When a Custom XML Data template is specified, the binding attribute of a form field associated with an XML element in the Custom XML Data part references that particular element by means of an [XPath 1.0](http://www.w3.org/TR/xpath) expression. For instance, consider the XML template below:

```
<?xml version="1.0" encoding="UTF-8"?>
<order>
  <product>
    <reference />
    <quantity />
  </product>
  <product>
    <reference />
    <quantity />
  </product>
</order>
```
To associate the reference child of the first product element with a form field one would set the binding attribute value of that field to /order/product[1]/reference. Moreover, when a Custom XML Data template is specified the initial-value attribute of form fields is ignored. If a field is to be initialized the initial value must be stored in the Custom XML Data template as the content of the XML element associated with that field.

# **2.4. Extracting the Custom XML Data part**

Office Open XML documents are basically ZIP archives, so the Custom XML Data part can be easily extracted. In accordance with MS-Word's naming scheme **XFC** stores the Custom XML Data part in ZIP entry customXml/item1.xml.

# **3. Reference Material**

This section provides a comprehensive description of the custom elements that make up the XSL-FO extension for Office Open XML. These elements must be in a separate namespace specified by XMLmind. This namespace - referred to by prefix sdt in this document - must be declared in the opening tag of the root element of the XSL-FO tree, as shown below.

```
<fo:root xmlns:fo="http://www.w3.org/1999/XSL/Format"
         xmlns:sdt="http://www.xmlmind.com/foconverter/xsl/extensions/docx/sdt">
```
There are five elements that translate into a form field:

- sdt:text-field
- sdt:drop-down-list
- sdt:combo-box
- sdt:date
- sdt:picture

These are inline-level elements that may appear anywhere inline-level Formatting Objects are allowed.

#### **3.1. Generic attributes**

The attributes described below apply to all form fields, except for the initial-value and prompt attributes that do not apply to the sdt:picture element.

• binding

This attribute establishes the mapping between a field and an XML element in the Custom XML Data part. In the simplest case the value of this attribute is an XML element name. The Custom XML Data part will be automatically generated by **XFC**, in the form of a simple XML instance where all elements associated with form fields are children of the root element. When a Custom XML Data template is specified the attribute value is an [XPath 1.0](http://www.w3.org/TR/xpath) expression that identifies the XML element associated with the field. If this attribute is omitted no mapping is established.

• editable

This attribute specifies whether or not the field content is editable. Possible values are true (default) and false.

• initial-value

This attribute specifies the initial value of the field. The specified value will be stored in the Custom XML Data part, unless a Custom XML Data template is in use. (This attribute has no effect if a Custom XML Data template has been specified. In this case the initial value must be stored in the Custom XML Data template as the content of the XML element associated with the field.)

• locked

This attribute specifies whether or not the field is locked. Possible values are true (default) and false. (The feature of a locked field is that it cannot be deleted from the document.)

• prompt

This attribute specifies placeholder text to be initially displayed in the field if no initial value is provided. (If both the prompt and initial-value attributes are specified the latter will take precedence.)

• title

This attribute specifies the field title. This title is displayed as part of the field outline when the field is selected. The default value is specific to each field type.

## **3.2. sdt:text-field**

This element is converted to a plain text **SDT**, which provides the functionality of a basic text field.

*Figure 7.6. Text field*

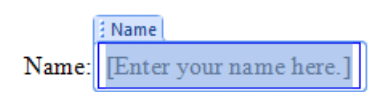

*Attributes:*

• binding

See generic attributes.

• editable

See generic attributes.

• initial-value

See generic attributes.

• locked

See generic attributes.

• multi-line

This attribute specifies whether or not line breaks are allowed in the field value. Possible values are true and false (default).

• prompt

See generic attributes.

• title

See generic attributes. (The default value is Text Field).

*Content model:*

EMPTY

## **3.3. sdt:drop-down-list**

This element is converted to a drop-down list **SDT**, which provides the ability to select a single value from a predefined list.

#### *Figure 7.7. Drop-down list*

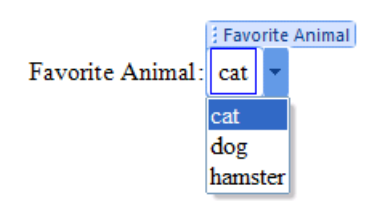

#### *Attributes:*

• binding

See generic attributes.

• editable

See generic attributes.

• initial-value

See generic attributes.

• locked

See generic attributes.

• prompt

See generic attributes.

• title

See generic attributes. (The default value is  $D_{\text{top}}$ -Down List).

*Content model:*

(sdt:list-entry)+

# **3.4. sdt:list-entry**

This element specifies an entry in the list of possible values of a drop-down list or combo box **SDT**.

*Attributes:*

```
• display-text
```
This attribute specifies alternative text to be displayed when this entry is selected. (By default the actual entry value is displayed.)

• value

This attribute specifies the actual entry value. This is the value that will be stored in the Custom XML Data part when this entry is selected. This attribute is required. (The sdt:list-entry element is ignored if this attribute is omitted.)
*Content model:*

EMPTY

# **3.5. sdt:combo-box**

This element is converted to a combo box **SDT**, which combines a text field and a drop-down list.

*Attributes:*

• binding

See generic attributes.

• editable

See generic attributes.

• initial-value

See generic attributes.

• locked

See generic attributes.

• prompt

See generic attributes.

• title

See generic attributes. (The default value is Combo Box).

*Content model:*

(sdt:list-entry)+

# **3.6. sdt:date**

This element is converted to a date **SDT**, which is a text field with date semantics. This **SDT** provides a date picker for fast and secure input, though a date value may be typed in as well.

#### *Figure 7.8. Date*

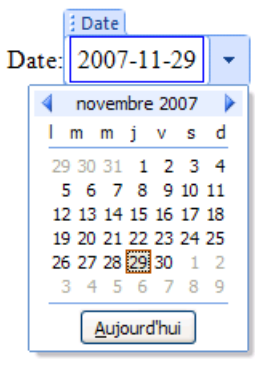

*Attributes:*

• binding

See generic attributes.

• editable

See generic attributes.

• format

This attribute specifies the date format. (This format is used by the date picker but is not enforced when a value is typed in directly.) The attribute value is a character string in which the following variables are recognized:

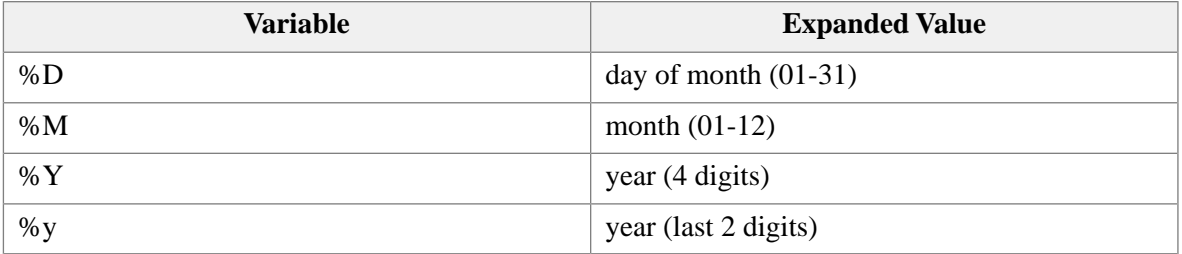

The default value is %Y-%M-%D.

• initial-value

See generic attributes.

• locked

See generic attributes.

• prompt

See generic attributes.

• title

See generic attributes. (The default value is  $Date$ ).

*Content model:*

EMPTY

## **3.7. sdt:picture**

This element is converted to a picture **SDT**, which provides the ability to select, display and edit images. The value of this field - stored as the content of the associated XML element in the Custom XML Data part - is the Base64-encoded image data.

*Figure 7.9. Picture*

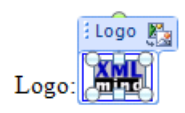

*Attributes:*

• binding

See generic attributes.

• editable

See generic attributes.

• locked

See generic attributes.

• title

See generic attributes. (The default value is Picture).

*Content model:*

(sdt:image-data)?

# **3.8. sdt:image-data**

This element specifies the initial value of an sdt:picture element. It contains the Base64-encoded image data to be initially displayed in the picture **SDT**. If this element is omitted an image placeholder will be displayed. This placeholder includes a button to open an image selection dialog.

*Attributes:*

• format

This attribute specifies the image data format, in the form of a MIME type. Supported formats are GIF (image/gif), JPEG (image/jpeg) and PNG (image/png). This attribute is required. (The sdt:image-data element is ignored if this attribute is omitted.)

*Content model:*

#PCDATA

### **3.9. sdt:configuration**

This element specifies optional parameters related to the Custom XML Data part. If this element is present in the XSL-FO tree it must occur before the first fo:page-sequence object.

*Attributes:*

• custom-xml-template

This attribute specifies the URL of an XML template to be used as the initial content of the Custom XML Data part. This XML template must be encoded in UTF-8 or UTF-16. The URL is resolved by **XFC** using its current URI resolver.

```
• prefix-mappings
```
This attribute specifies the mapping of namespace prefixes used in XPath expressions that identify an element in a Custom XML Data template. The attribute value is a list of namespace declarations separated by white space. This attribute is required if the Custom XML Data template makes use of namespaces. For instance, consider the XML template below:

```
<?xml version="1.0" encoding="UTF-8"?>
<order xmlns="http://www.xmlmind.com/ns/order">
 <product>
    <reference />
    <quantity />
 </product>
</order>
```
As this template contains a namespace declaration, names in XPath expressions that identify an element in the template should be qualified. For this purpose one would set the prefix-mappings attribute and use the so declared namespace prefix to qualify element names in XPath expressions, as shown below.

```
<sdt:configuration
 custom-xml-template="custom.xml"
 prefix-mappings="xmlns:ns="http://www.xmlmind.com/ns"/order" />
<sdt:text-field binding="/ns:order/ns:product/ns:reference"
 prompt="[Enter product reference.]" title="Reference" />
```
*Content model:*

EMPTY